ThinkPad 380XD (2635) ThinkPad 385XD (2635)

**Hardware Maintenance Manual** 

May 1998

ThinkPad 380XD (2635) ThinkPad 385XD (2635)

**Hardware Maintenance Manual** 

May 1998

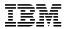

#### Note

Before using this information and the product it supports, be sure to read the general information under "Notices" on page 123.

## First Edition (May 1998)

The following paragraph does not apply to the United Kingdom or any country where such provisions are inconsistent with local law:

INTERNATIONAL BUSINESS MACHINES
CORPORATION PROVIDES THIS PUBLICATION "AS IS"
WITHOUT ANY WARRANTY OF ANY KIND, EITHER
EXPRESS OR IMPLIED, INCLUDING, BUT NOT LIMITED
TO, THE LIMITED WARRANTIES OF
MERCHANTABILITY OR FITNESS FOR A PARTICULAR
PURPOSE. Some states do not allow disclaimer or
express or implied warranties in certain transactions;

This publication could include technical inaccuracies or typographical errors. Changes are periodically made to the information herein; these changes will be incorporated in new editions of the publication. IBM may make improvements or changes to the products or the programs described in this publication at any time.

therefore, this statement may not apply to you.

It is possible that this publication may contain references to, or information about, IBM products (machines and programs), programming, or services that are not announced in your country. Such references or information must not be construed to mean that IBM intends to announce such IBM products, programming, or services in your country.

Requests for technical information about IBM products should be made to your IBM authorized dealer or your IBM marketing representative.

© Copyright International Business Machines
Corporation 1998. All rights reserved. Note to U.S.
Government Users – Documentation related to restricted rights – Use, duplication, or disclosure is subject to restrictions set forth in GSA ADP Schedule Contract with IBM Corp.

#### About This Manual

This manual contains service and reference information for IBM ThinkPad 380XD, 385XD (2635) products. Use this manual along with the advanced diagnostic tests to troubleshoot problems effectively.

The manual is divided into sections as follows:

- The Introduction section provides general information, guidelines, and safety information required to service computers.
- The product-specific section includes service, reference, and product-specific parts information.

### Important —

This manual is intended for trained servicers who are familiar with ThinkPad products. Use this manual along with the advanced diagnostic tests to troubleshoot problems effectively.

Before servicing an IBM ThinkPad product, be sure to review the safety information under "Safety Notices (Multi-lingual Translations)" on page 5 and "Safety Information" on page 12.

## Related Publications

The following product publications are available through IBM or your IBM Authorized Dealer.

| Publication                                                                                                    | Part, Form Number     |
|----------------------------------------------------------------------------------------------------|-----------------------|
| Mobile Systems HMM Volume 1: Laptop, Notebook, Portable, and ThinkPad Computers (Models L40, CL57, N45, N51, P70/P75, ThinkPad 300, 350, 500, 510, 710T, Expansion Unit, Dock I, Dock II) | 30H2356, S82G-1501-01 |
| Mobile Systems HMM Volume 2: ThinkPad Computers (Models 340, 355, 360, 370, 700, 701, 720, 750, 755)                                                                                      | 30H2357, S82G-1502-03 |
| Mobile Systems HMM<br>Volume 3: ThinkPad<br>Computers<br>(Models 365, 380, 385, 560,<br>760, SelectaDock)                                                                                 | 84H8099, S82G-1503-05 |
| Mobile Systems HMM<br>Volume 4: ThinkPad<br>Computers<br>(Models 380, 385, 560, 760,<br>765)                                                                                              | 05L1271, S05L-1270-01 |

## Related Diskettes

The following diskettes are available through IBM or your IBM Authorized Dealer.

| Diskette                                                                                      | Part, Form Number  |
|-----------------------------------------------------------------------------------------------|--------------------|
| ThinkPad 300 (2615)<br>Advanced Diagnostics<br>Diskette                                       | 33G9361, S33G-9361 |
| ThinkPad 350, 350C, 425, 425C (2618) Advanced Diagnostics Diskette                            | A211000, GA21-1000 |
| ThinkPad 365 (2625)<br>Advanced Diagnostics<br>Diskette                                       | 76H7578, S30H-2498 |
| ThinkPad 380/385 (2635)<br>Maintenance Diskette                                               | 06J0333, S06J-0333 |
| ThinkPad 500 (2603)<br>Advanced Diagnostics<br>Diskette                                       | 71G3702, S71G-3702 |
| ThinkPad 510 (2604)<br>Advanced Diagnostics<br>Diskette                                       | 83G8095, S83G-8095 |
| ThinkPad 700 (9552)<br>Reference Diskette                                                     | 42G2017, S42G-2017 |
| ThinkPad 700C (9552)<br>Reference Diskette                                                    | 42G2023, S42G-2023 |
| ThinkPad 720/720C (9552)<br>Reference Diskette                                                | 61G1194, S61G-1194 |
| ThinkPad Hardware<br>Maintenance Diskette<br>(for all Models 355, 360,<br>560, 750, 755, 760) | 78H5384, S78H-5384 |
| ThinkPad Dock I (3545)                                                                        | 71G4140, S71G-4140 |
| Docking Station (3550)                                                                        | 42G2428, S42G-2428 |
| Data/Fax Modem                                                                                | 61G1556, S61G-1556 |
| FaxConcentrator/A                                                                             | 84F8540, S84F-8540 |

## IBM ThinkPad 380XD, 385XD (2635)

| Introduction                                                                | 3  |
|-----------------------------------------------------------------------------|----|
| How to Use Error Messages                                                   | 4  |
| How to Read POST Error Messages                                             | 4  |
| How to Read POST Error Messages Safety Notices (Multi-lingual Translations) | 5  |
| Safety Information                                                          | 12 |
| General Safety                                                              | 12 |
| Electrical Safety                                                           | 13 |
| Safety Inspection Guide                                                     | 14 |
| Handling Electrostatic Discharge-Sensitive Devices                          | 16 |
| Grounding Poquiroments                                                      | 16 |
| Grounding Requirements                                                      | 17 |
|                                                                             | 17 |
| Read This First                                                             |    |
| Product Overview                                                            | 23 |
| Checkout Guide                                                              | 25 |
| Audio Checkout                                                              | 26 |
| Diskette Drive Checkout                                                     | 26 |
| ran Checkout                                                                | 27 |
| Keyboard or Auxiliary Input Device Checkout                                 | 27 |
| Memory Checkout                                                             | 28 |
| Power Systems Checkout                                                      | 29 |
| Status Indicator Checkout                                                   | 32 |
| System Board and CPU Card Checkout                                          | 32 |
|                                                                             | 32 |
| TrackPoint III Checkout                                                     | 33 |
| Port Replicator Checkout                                                    | 33 |
| External Monitor Self-Test                                                  | 34 |
| Power Management Features                                                   | 35 |
| Symptom-to-FRU Index                                                        | 38 |
| Numeric Error Codes                                                         | 38 |
| Beep Symptoms                                                               | 43 |
| Function Polated Symptoms                                                   | 44 |
| Function-Related Symptoms                                                   | 44 |
| Indicator-Nelated Symptoms                                                  | 45 |
| Infrared-Related Symptoms                                                   | 45 |
| Reyboard- of TrackPoint III-Related Symptoms .                              | _  |
| LCD-Related Symptoms                                                        | 46 |
| Peripheral-Device-Related Symptoms                                          | 46 |
| Power-Related Symptoms                                                      | 47 |
| Other Symptoms                                                              | 47 |
| Intermittent Problems                                                       | 47 |
| Undetermined Problems                                                       | 48 |
| Running the Diagnostics                                                     | 49 |
| PC Card (PCMCIA) Slots Test                                                 | 50 |
| Universal Serial Bus (USB) Test                                             | 50 |
| Displaying the Error Log                                                    | 50 |
| Checking the Installed Devices List                                         | 50 |
| Diagnostic Error Codes                                                      | 52 |
| Related Service Procedures                                                  | 55 |
| Status Indicators                                                           | 55 |
| Password Combinations                                                       | 56 |
| Running a Low-Level Format                                                  | 57 |
| Maintenance Diskette Download                                               | 57 |
|                                                                             |    |

| Fn Key Combinations                     | 57 |
|-----------------------------------------|----|
|                                         | 58 |
| • • • • • • • • • • • • • • • • • • • • | 59 |
|                                         | 60 |
|                                         | 61 |
|                                         | 62 |
| ,                                       | 63 |
|                                         | 64 |
|                                         | 66 |
|                                         | 69 |
|                                         | 71 |
|                                         | 72 |
| ===                                     | 76 |
| • • • • • • • • • • • • • • • • • • • • | 79 |
|                                         | 82 |
| 1110 Box Speaker and Microphone         | 83 |
| 1120 DC/DC Card                         | 85 |
| , =                                     | 87 |
|                                         | 90 |
| 2010 LCD Front Cover                    | 91 |
| 2020 LCD Panel                          | 93 |
| 2030 LCD Inverter Card                  | 97 |
| 2040 LCD Misc. Parts                    | 99 |
| 2050 LCD Cable                          | 03 |
| Locations                               | 04 |
| Front View                              | 04 |
| Bottom View                             | 05 |
| Rear View                               | 06 |
| Parts Listing                           | 07 |
| System Unit                             | 08 |
|                                         | 10 |
|                                         | 11 |
|                                         | 18 |
| •                                       | 23 |

## Introduction

#### Important -

Diskette fixes are customer installable. The diskette fixes are located on the PC Company Bulletin Board Service (BBS). The direct phone line for modem connection is 919-557-0001 or tieline 255-0001.

Advise customers to contact the PC Company HelpCenter at 800-772-2227 if they need assistance in obtaining or installing any diskette fixes.

Customers in Canada should call IBM HelpPC at 800-565-3344 for assistance or down-load information. The Canadian BBS phone numbers are:

 Montreal
 514-938-3022

 Toronto
 905-316-4255

 Vancouver
 604-664-6464

 Winnipeg
 204-934-2735

## FRU Replacement Strategy

Ensure that all diskette fixes are installed prior to replacing any FRUs. And, use the following strategy to prevent unnecessary FRU replacement and service expense:

- If you are instructed to replace a FRU and that does not correct the problem, reinstall the original FRU before you continue.
- Some computers have both a processor board and a system board. If you are instructed to replace either the processor board or the system board, and the first board that you replaced does not correct the problem, reinstall the original board, then replace the other (processor or system) board.
- If an adapter or device consists of more than one FRU, an error code may be caused by any of the FRUs. Before replacing the adapter or device, remove the FRUs, one by one, to see if the symptoms change. Replace only the FRU that changed the symptoms.

#### - Attention

A customized setup configuration (other than default settings) may exist on the computer you are servicing. Running Automatic Configuration may alter those settings. Note the current configuration settings (using the View Configuration option) and verify that the settings are in place when service is complete.

The advanced diagnostic tests are intended to test *only* IBM products. Non-IBM products or modified options can give false errors and invalid responses.

## Hard Disk Drive Replacement Strategy:

Always try to run a low-level format before replacing a hard disk drive.

#### — Attention -

The drive startup sequence in the computer you are servicing might have been changed. Be extremely careful during write operations such as copying, saving, or formatting. Data or programs can be overwritten if you select an incorrect drive.

## **How to Use Error Messages**

Use the error codes displayed on the screen to diagnose failures. If more than one error code is displayed, begin the diagnosis with the first error code. The cause of the first error code can result in false error codes being displayed. If no error code is displayed, see if the error symptom is listed in the Symptom-to-FRU Index for the computer you are servicing.

## **How to Read POST Error Messages**

POST error messages are displayed on the screen as three, four, five, or eight digits. The error messages that can be displayed as shorter POST messages are highlighted in this index. Some digits will represent different information for SCSI errors versus non-SCSI errors.

The following example shows which digits display the shorter POST error messages and also defines the SCSI information in an eight-digit error message.

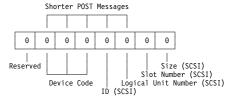

All SCSI devices are set to a different SCSI ID.

Duplicate SCSI ID settings can generate a false error message. Use the SCSI ID to determine whether the error message is coming from an internal or an external device.

# Safety Notices (Multi-lingual Translations)

In this manual, safety notices appear in English with a page number reference to the appropriate multi-lingual, translated safety notice found in this section.

The following safety notices are provided in English, French, German, Italian, and Spanish languages.

## Safety Notice 1

Before the computer is powered-on after FRU replacement, make sure all screws, springs, or other small parts are in place and are not left loose inside the computer. Verify this by shaking the computer and listening for rattling sounds. Metallic parts or metal flakes can cause electrical shorts.

Avant de remettre l'ordinateur sous tension après remplacement d'une unité en clientèle, vérifiez que tous les ressorts, vis et autres pièces sont bien en place et bien fixées. Pour ce faire, secouez l'unité et assurez-vous qu'aucun bruit suspect ne se produit. Des pièces métalliques ou des copeaux de métal pourraient causer un court-circuit.

Bevor nach einem FRU-Austausch der Computer wieder angeschlossen wird, muß sichergestellt werden, daß keine Schrauben, Federn oder andere Kleinteile fehlen oder im Gehäuse vergessen wurden. Der Computer muß geschüttelt und auf Klappergeräusche geprüft werden. Metallteile oder -splitter können Kurzschlüsse erzeugen.

Prima di accendere l'elaboratore dopo che é stata effettuata la sostituzione di una FRU, accertarsi che tutte le viti, le molle e tutte le altri parti di piccole dimensioni siano nella corretta posizione e non siano sparse all'interno dell'elaboratore. Verificare ciò scuotendo l'elaboratore e prestando attenzione ad eventuali rumori; eventuali parti o pezzetti metallici possono provocare cortocircuiti pericolosi.

Antes de encender el sistema despues de sustituir una FRU, compruebe que todos los tornillos, muelles y demás piezas pequeñas se encuentran en su sitio y no se encuentran sueltas dentro del sistema. Compruébelo agitando el sistema y escuchando los posibles ruidos que provocarían. Las piezas metálicas pueden causar cortocircuitos eléctricos.

Some standby batteries contain a small amount of nickel and cadmium. Do not disassemble it, recharge it, throw it into fire or water, or short-circuit it. Dispose of the battery as required by local ordinances or regulations. Use only the battery in the appropriate parts listing. Use of an incorrect battery can result in ignition or explosion of the battery.

Certaines batteries de secours contiennent du nickel et du cadmium. Ne les démontez pas, ne les rechargez pas, ne les exposez ni au feu ni à l'eau. Ne les mettez pas en court-circuit. Pour les mettre au rebut, conformez-vous à la réglementation en vigueur. Lorsque vous remplacez la pile de sauvegarde ou celle de l'horloge temps réel, veillez à n'utiliser que les modèles cités dans la liste de pièces détachées adéquate. Une batterie ou une pile inappropriée risque de prendre feu ou d'exploser.

Die Bereitschaftsbatterie, die sich unter dem Diskettenlaufwerk befindet, kann geringe Mengen Nickel und Cadmium enthalten. Sie darf nur durch die Verkaufsstelle oder den IBM Kundendienst ausgetauscht werden. Sie darf nicht zerlegt, wiederaufgeladen, kurzgeschlossen, oder Feuer oder Wasser ausgesetzt werden. Die Batterie kann schwere Verbrennungen oder Verätzungen verursachen. Bei der Entsorgung die örtlichen Bestimmungen für Sondermüll beachten. Beim Ersetzen der Bereitschafts- oder Systembatterie nur Batterien des Typs verwenden, der in der Ersatzteilliste aufgeführt ist. Der Einsatz falscher Batterien kann zu Entzündung oder Explosion führen.

Alcune batterie di riserva contengono una piccola quantità di nichel e cadmio. Non smontarle, ricaricarle, gettarle nel fuoco o nell'acqua né cortocircuitarle. Smaltirle secondo la normativa in vigore (DPR 915/82, successive disposizioni e disposizioni locali). Quando si sostituisce la batteria dell'RTC (real time clock) o la batteria di supporto, utilizzare soltanto i tipi inseriti nell'appropriato Catalogo parti. L'impiego di una batteria non adatta potrebbe determinare l'incendio o l'esplosione della batteria stessa.

Algunas baterías de reserva contienen una pequeña cantidad de níquel y cadmio. No las desmonte, ni recargue, ni las eche al fuego o al agua ni las cortocircuite. Deséchelas tal como dispone la normativa local. Utilice sólo baterías que se encuentren en la lista de piezas. La utilización de una batería no apropiada puede provocar la ignición o explosión de la misma.

The battery pack contains small amounts of nickel. Do not disassemble it, throw it into fire or water, or short-circuit it. Dispose of the battery pack as required by local ordinances or regulations. Use only the battery in the appropriate parts listing when replacing the battery pack. Use of an incorrect battery can result in ignition or explosion of the battery.

La batterie contient du nickel. Ne la démontez pas, ne l'exposez ni au feu ni à l'eau. Ne la mettez pas en court-circuit. Pour la mettre au rebut, conformez-vous à la réglementation en vigueur. Lorsque vous remplacez la batterie, veillez à n'utiliser que les modèles cités dans la liste de pièces détachées adéquate. En effet, une batterie inappropriée risque de prendre feu ou d'exploser.

Akkus enthalten geringe Mengen von Nickel. Sie dürfen nicht zerlegt, wiederaufgeladen, kurzgeschlossen, oder Feuer oder Wasser ausgesetzt werden. Bei der Entsorgung die örtlichen Bestimmungen für Sondermüll beachten. Beim Ersetzen der Batterie nur Batterien des Typs verwenden, der in der Ersatzteilliste aufgeführt ist. Der Einsatz falscher Batterien kann zu Entzündung oder Explosion führen.

La batteria contiene piccole quantità di nichel. Non smontarla, gettarla nel fuoco o nell'acqua né cortocircuitarla. Smaltirla secondo la normativa in vigore (DPR 915/82, successive disposizioni e disposizioni locali). Quando si sostituisce la batteria, utilizzare soltanto i tipi inseriti nell'appropriato Catalogo parti. L'impiego di una batteria non adatta potrebbe determinare l'incendio o l'esplosione della batteria stessa.

Las baterías contienen pequeñas cantidades de níquel. No las desmonte, ni recargue, ni las eche al fuego o al agua ni las cortocircuite. Deséchelas tal como dispone la normativa local. Utilice sólo baterías que se encuentren en la lista de piezas al sustituir la batería. La utilización de una batería no apropiada puede provocar la ignición o explosión de la misma.

The lithium battery can cause a fire, explosion, or severe burn. Do not recharge it, remove its polarized connector, disassemble it, heat it above 100°C (212°F), incinerate it, or expose its cell contents to water. Dispose of the battery as required by local ordinances or regulations. Use only the battery in the appropriate parts listing. Use of an incorrect battery can result in ignition or explosion of the battery.

La pile de sauvegarde contient du lithium. Elle présente des risques d'incendie, d'explosion ou de brûlures graves. Ne la rechargez pas, ne retirez pas son connecteur polarisé et ne la démontez pas. Ne l'exposez pas à une temperature supérieure à 100°C, ne la faites pas brûler et n'en exposez pas le contenu à l'eau. Mettez la pile au rebut conformément à la réglementation en vigueur. Une pile inappropriée risque de prendre feu ou d'exploser.

Die Systembatterie ist eine Lithiumbatterie. Sie kann sich entzünden, explodieren oder schwere Verbrennungen hervorrufen. Batterien dieses Typs dürfen nicht aufgeladen, zerlegt, über 100 C erhitzt oder verbrannt werden. Auch darf ihr Inhalt nicht mit Wasser in Verbindung gebracht oder der zur richtigen Polung angebrachte Verbindungsstecker entfernt werden. Bei der Entsorgung die örtlichen Bestimmungen für Sondermüll beachten. Beim Ersetzen der Batterie nur Batterien des Typs verwenden, der in der Ersatzteilliste aufgeführt ist. Der Einsatz falscher Batterien kann zu Entzündung oder Explosion führen.

La batteria di supporto e una batteria al litio e puo incendiarsi, esplodere o procurare gravi ustioni.

Evitare di ricaricarla, smontarne il connettore polarizzato, smontarla, riscaldarla ad una temperatura superiore ai 100 gradi centigradi, incendiarla o gettarla in acqua. Smaltirla secondo la normativa in vigore (DPR 915/82, successive disposizioni e disposizioni locali). L'impiego di una batteria non adatta potrebbe determinare l'incendio o l'esplosione della batteria stessa

La bateria de repuesto es una bateria de litio y puede provocar incendios, explosiones o quemaduras graves. No la recargue, ni quite el conector polarizado, ni la desmonte, ni caliente por encima de los 100°C (212°F), ni la incinere ni exponga el contenido de sus celdas al agua. Deséchela tal como dispone la normativa local.

If the LCD breaks and the fluid from inside the LCD gets into your eyes or on your hands, immediately wash the affected areas with water for at least 15 minutes. Seek medical care if any symptoms from the fluid are present after washing.

Si le panneau d'affichage à cristaux liquides se brise et que vous recevez dans les yeux ou sur les mains une partie du fluide, rincez-les abondamment pendant au moins quinze minutes. Consultez un médecin si des symptômes persistent après le lavage.

Die Leuchtstoffröhre im LCD-Bildschirm enthält Quecksilber. Bei der Entsorgung die örtlichen Bestimmungen für Sondermüll beachten. Der LCD-Bildschirm besteht aus Glas und kann zerbrechen, wenn er unsachgemäß behandelt wird oder der Computer auf den Boden fällt. Wenn der Bildschirm beschädigt ist und die darin befindliche Flüssigkeit in Kontakt mit Haut und Augen gerät, sollten die betroffenen Stellen mindestens 15 Minuten mit Wasser abgespült und bei Beschwerden anschließend ein Arzt aufgesucht werden.

Nel caso che caso l'LCD si dovesse rompere ed il liquido in esso contenuto entrasse in contatto con gli occhi o le mani, lavare immediatamente le parti interessate con acqua corrente per almeno 15 minuti; poi consultare un medico se i sintomi dovessero permanere.

Si la LCD se rompe y el fluido de su interior entra en contacto con sus ojos o sus manos, lave inmediatamente las áreas afectadas con agua durante 15 minutos como mínimo. Obtenga atención medica si se presenta algún síntoma del fluido despues de lavarse.

To avoid shock, do not remove the plastic cover that surrounds the lower portion of the inverter card.

Afin d'éviter tout risque de choc électrique, ne retirez pas le cache en plastique protégeant la partie inférieure de la carte d'alimentation.

Aus Sicherheitsgründen die Kunststoffabdeckung, die den unteren Teil der Spannungswandlerplatine umgibt, nicht entfernen.

Per evitare scosse elettriche, non rimuovere la copertura in plastica che avvolge la parte inferiore della scheda invertitore.

Para evitar descargas, no quite la cubierta de plástico que rodea la parte baja de la tarjeta invertida.

## Safety Notice 7 -

Though main batteries have low voltage, a shorted or grounded battery can produce enough current to burn combustible materials or personnel.

Bien que le voltage des batteries principales soit peu élevé, le court-circuit ou la mise à la masse d'une batterie peut produire suffisamment de courant pour brûler des matériaux combustibles ou causer des brûlures corporelles graves.

Obwohl Hauptbatterien eine niedrige Spannung haben, können sie doch bei Kurzschluß oder Erdung genug Strom abgeben, um brennbare Materialien zu entzünden oder Verletzungen bei Personen hervorzurufen.

Sebbene le batterie di alimentazione siano a basso voltaggio, una batteria in corto circuito o a massa può fornire corrente sufficiente da bruciare materiali combustibili o provocare ustioni ai tecnici di manutenzione.

Aunque las baterías principales tienen un voltaje bajo, una batería cortocircuitada o con contacto a tierra puede producir la corriente suficiente como para quemar material combustible o provocar quemaduras en el personal.

Before removing any FRU, power-off the computer, unplug all power cords from electrical outlets, remove the battery pack, then disconnect any interconnecting cables.

Avant de retirer une unité remplaçable en clientèle, mettez le système hors tension, débranchez tous les cordons d'alimentation des socles de prise de courant, retirez la batterie et déconnectez tous les cordons d'interface.

Die Stromzufuhr muß abgeschaltet, alle Stromkabel aus der Steckdose gezogen, der Akku entfernt und alle Verbindungskabel abgenommen sein, bevor eine FRU entfernt wird.

Prima di rimuovere qualsiasi FRU, spegnere il sistema, scollegare dalle prese elettriche tutti i cavi di alimentazione, rimuovere la batteria e poi scollegare i cavi di interconnessione.

Antes de quitar una FRU, apague el sistema, desenchufe todos los cables de las tomas de corriente eléctrica, quite la batería y, a continuación, desconecte cualquier cable de conexión entre dispositivos.

## **Safety Information**

The following section contains the safety information that you need to be familiar with before servicing an IBM mobile computer.

## **General Safety**

Follow these rules to ensure general safety:

- Observe good housekeeping in the area of the machines during and after maintenance.
- When lifting any heavy object:
  - 1. Ensure you can stand safely without slipping.
  - 2. Distribute the weight of the object equally between your feet.
  - Use a slow lifting force. Never move suddenly or twist when you attempt to lift.
  - 4. Lift by standing or by pushing up with your leg muscles; this action removes the strain from the muscles in your back. Do not attempt to lift any objects that weigh more than 16 kg (35 lb) or objects that you think are too heavy for you.
- Do not perform any action that causes hazards to the customer, or that makes the equipment unsafe.
- Before you start the machine, ensure that other service representatives and the customer's personnel are not in a hazardous position.
- Place removed covers and other parts in a safe place, away from all personnel, while you are servicing the machine.
- Keep your tool case away from walk areas so that other people will not trip over it.
- Do not wear loose clothing that can be trapped in the moving parts of a machine. Ensure that your sleeves are fastened or rolled up above your elbows. If your hair is long, fasten it.
- Insert the ends of your necktie or scarf inside clothing or fasten it with a nonconductive clip, approximately 8 centimeters (3 inches) from the end.
- Do not wear jewelry, chains, metal-frame eyeglasses, or metal fasteners for your clothing.

**Attention:** Metal objects are good electrical conductors.

- Wear safety glasses when you are: hammering, drilling soldering, cutting wire, attaching springs, using solvents, or working in any other conditions that might be hazardous to your eyes.
- After service, reinstall all safety shields, guards, labels, and ground wires. Replace any safety device that is worn or defective.
- Reinstall all covers correctly before returning the machine to the customer.

## **Electrical Safety**

Observe the following rules when working on electrical equipment.

#### Important —

Use only approved tools and test equipment. Some hand tools have handles covered with a soft material that does not insulate you when working with live electrical currents.

Many customers have, near their equipment, rubber floor mats that contain small conductive fibers to decrease electrostatic discharges. Do not use this type of mat to protect yourself from electrical shock.

- Find the room emergency power-off (EPO) switch, disconnecting switch, or electrical outlet. If an electrical accident occurs, you can then operate the switch or unplug the power cord quickly.
- Do not work alone under hazardous conditions or near equipment that has hazardous voltages.
- Disconnect all power before:
  - Performing a mechanical inspection
  - Working near power supplies
    - Removing or installing main units
- Before you start to work on the machine, unplug the power cord. If you cannot unplug it, ask the customer to power-off the wall box that supplies power to the machine and to lock the wall box in the off position.
- If you need to work on a machine that has exposed electrical circuits, observe the following precautions:
  - Ensure that another person, familiar with the power-off controls, is near you.

**Attention:** Another person must be there to switch off the power, if necessary.

 Use only one hand when working with powered-on electrical equipment; keep the other hand in your pocket or behind your back.

**Attention:** There must be a complete circuit to cause electrical shock. By observing the above rule, you may prevent a current from passing through your body.

- When using testers, set the controls correctly and use the approved probe leads and accessories for that tester.
- Stand on suitable rubber mats (obtained locally, if necessary) to insulate you from grounds such as metal floor strips and machine frames.

Observe the special safety precautions when you work with very high voltages; these instructions are in the safety sections of maintenance information. Use extreme care when measuring high voltages.

- Regularly inspect and maintain your electrical hand tools for safe operational condition.
- · Do not use worn or broken tools and testers.
- Never assume that power has been disconnected from a circuit. First, check that it has been powered-off.
- Always look carefully for possible hazards in your work area. Examples of these hazards are moist floors, nongrounded power extension cables, power surges, and missing safety grounds.
- Do not touch live electrical circuits with the reflective surface of a plastic dental mirror. The surface is conductive; such touching can cause personal injury and machine damage.
- Do not service the following parts with the power on when they are removed from their normal operating places in a machine:
  - Power supply units
  - Pumps
  - Blowers and fans
  - Motor generators

and similar units. (This practice ensures correct grounding of the units.)

- · If an electrical accident occurs:
  - Use caution; do not become a victim yourself.
  - Switch off power.
  - Send another person to get medical aid.

## Safety Inspection Guide

The intent of this inspection guide is to assist you in identifying potentially unsafe conditions on these products. Each machine, as it was designed and built, had required safety items installed to protect users and service personnel from injury. This guide addresses only those items. However, good judgment should be used to identify potential safety hazards due to attachment of non-IBM features or options not covered by this inspection guide.

If any unsafe conditions are present, you must determine how serious the apparent hazard could be and whether you can continue without first correcting the problem.

Consider these conditions and the safety hazards they present:

- Electrical hazards, especially primary power (primary voltage on the frame can cause serious or fatal electrical shock).
- Explosive hazards, such as a damaged CRT face or bulging capacitor
- Mechanical hazards, such as loose or missing hardware

The guide consists of a series of steps presented in a checklist. Begin the checks with the power off, and the power cord disconnected.

#### Checklist:

- Check exterior covers for damage (loose, broken, or sharp edges).
- 2. Power-off the computer. Disconnect the power cord.
- 3. Check the power cord for:
  - A third-wire ground connector in good condition.
     Use a meter to measure third-wire ground continuity for 0.1 ohm or less between the external ground pin and frame ground.
  - The power cord should be the appropriate type as specified in the parts listings.
  - c. Insulation must not be fraved or worn.
- 4. Remove the cover.
- Check for any obvious non-IBM alterations. Use good judgment as to the safety of any non-IBM alterations.
- Check inside the unit for any obvious unsafe conditions, such as metal filings, contamination, water or other liquids, or signs of fire or smoke damage.
- 7. Check for worn, frayed, or pinched cables.
- Check that the power-supply cover fasteners (screws or rivets) have not been removed or tampered with.

# Handling Electrostatic Discharge-Sensitive Devices

Any computer part containing transistors or integrated circuits (ICs) should be considered sensitive to electrostatic discharge (ESD). ESD damage can occur when there is a difference in charge between objects. Protect against ESD damage by equalizing the charge so that the machine, the part, the work mat, and the person handling the part are all at the same charge.

## - Notes -

- Use product-specific ESD procedures when they exceed the requirements noted here.
- Make sure that the ESD protective devices you use have been certified (ISO 9000) as fully effective.

#### When handling ESD-sensitive parts:

- Keep the parts in protective packages until they are inserted into the product.
- · Avoid contact with other people.
- Wear a grounded wrist strap against your skin to eliminate static on your body.
- Prevent the part from touching your clothing. Most clothing is insulative and retains a charge even when you are wearing a wrist strap.
- Use the black side of a grounded work mat to provide a static-free work surface. The mat is especially useful when handling ESD-sensitive devices.
- Select a grounding system, such as those listed below, to provide protection that meets the specific service requirement.

#### Note

The use of a grounding system is desirable but not required to protect against ESD damage.

- Attach the ESD ground clip to any frame ground, ground braid, or green-wire ground.
- Use an ESD common ground or reference point when working on a double-insulated or battery-operated system. You can use coax or connector-outside shells on these systems.
- Use the round ground-prong of the AC plug on AC-operated computers.

## **Grounding Requirements**

Electrical grounding of the computer is required for operator safety and correct system function. Proper grounding of the electrical outlet can be verified by a certified electrician.

## **Laser Compliance Statement**

Some IBM Personal Computer models are equipped from the factory with a CD-ROM drive. CD-ROM drives are also sold separately as options. The CD-ROM drive is a laser product. The CD-ROM drive is certified in the U.S. to conform to the requirements of the Department of Health and Human Services 21 Code of Federal Regulations (DHHS 21 CFR) Subchapter J for Class 1 laser products. Elsewhere, the drive is certified to conform to the requirements of the International Electrotechnical Commission (IEC) 825 and CENELEC EN 60 825 for Class 1 laser products.

When a CD-ROM drive is installed, note the following.

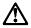

#### **CAUTION:**

Use of controls or adjustments or performance of procedures other than those specified herein might result in hazardous radiation exposure.

O uso de controles, ajustes ou desempenho de procedimentos diferentes daqueles aqui especificados pode resultar em perigosa exposição à radiação.

凡未在这里指明的任何控制用法、调整、行为, 都会导致严重后果。

Pour éviter tout risque d'exposition au rayon laser, respectez les consignes de réglage et d'utilisation des commandes, ainsi que les procédures décrites.

Werden Steuer- und Einstellelemente anders als hier festgesetzt verwendet, kann gefährliche Laserstrahlung auftreten.

Az itt előírt eljárásoktól, beállításoktól és vezérlésektől eltérni a lézersugárzás veszélye miatt kockázatos!

L'utilizzo di controlli, regolazioni o l'esecuzione di procedure diverse da quelle specificate possono provocare l'esposizione a

Использование элементов настройки и выполнение процедур иных, чем указано здесь, может привести к опасному радиационному облучению.

Použitie kontrôl, úprav alebo iných vykonaní od iných výrobcov, ako je v tomto špecifikované, mohlo by mať za následok nebezpečenstvo vystavenia sa vyžiarovaniu.

El uso de controles o ajustes o la ejecución de procedimientos distintos de los aquí especificados puede provocar la exposición a radiaciones peligrosas.

Opening the CD-ROM drive could result in exposure to hazardous laser radiation. There are no serviceable parts inside the CD-ROM drive. **Do not open.** 

Some CD-ROM drives contain an embedded Class 3A or Class 3B laser diode. Note the following.

#### DANGER:

Laser radiation when open. Do not stare into the beam, do not view directly with optical instruments, and avoid direct exposure to the beam.

Radiação por raio laser ao abrir. Não olhe fixo no feixe de luz, não olhe diretamente por meio de instrumentos óticos e evite exposição direta com o feixe de luz.

开启时会有激光发射时,请勿盯视激光光束,请勿直接查看视觉仪器,并且避免直接接触在激光光束之中。

Rayonnement laser si carter ouvert. Évitez de fixer le faisceau, de le regarder directement avec des instruments optiques, ou de vous exposer au rayon.

Laserstrahlung bei geöffnetem Gerät. Nicht direkt oder über optische Instrumente in den Laserstrahl sehen und den Strahlungsbereich meiden.

Kinyitáskor lézersugár ! Ne nézzen bele se szabad szemmel, se optikai eszközökkel. Kerülje a sugárnyalábbal való érintkezést !

Aprendo l'unità vengono emesse radiazioni laser. Non fissare il fascio, non guardarlo direttamente con strumenti ottici e evitare l'esposizione diretta al fascio.

Открывая, берегитесь лазерного излучения. Не смотрите на луч, не разглядывайте его с помощью оптических инструментов, а также избегайте прямого воздействия лазерного луча.

Keď je laserová jednotka otvorená. Vyhnite sa priamemu pohľadu a nehľadte priamo s optickými nástrojmi do ľúča a vyhnite sa priamemu vystaveniu ľúčov.

Radiación láser al abrir. No mire fijamente ni examine con instrumental óptico el haz de luz. Evite la exposición directa al haz.

## Read This First

Before you go to the checkout guide, be sure to read this section.

## Important Notes

- Only certified trained personnel should service the computer.
- Read FRU service procedures before replacing any FRUs.
- Be extremely careful during write operations such as copying, saving, or formatting.

  Drives in the computer that you are servicing might have been rearranged or the drive start-up sequence might have been altered. If you select an incorrect drive, data or programs can be overwritten.
- Replace FRUs only for the correct model.
   When you replace the FRU, make sure the model of the machine and FRU part number are correct by referring to the parts list.
- FRUs should not be replaced because of a single, unreproducible failure. Single failures can occur from a variety of reasons that have nothing to do with a hardware problem, such as cosmic radiation, electrostatic discharge, or software errors. FRU replacement should be considered only when a recurring problem exists. If this is suspected, clear the error log and run the test again. Do not replace any FRUs if log errors do not reappear.
- · Be careful not to replace a nondefective FRU.

**How to Use Error Messages:** Use the error codes displayed on the screen to diagnose failures. If more than one error code is displayed, begin the diagnosis with the first error code. The cause of the first error code can result in false error codes being displayed. If no error code is displayed, see if the error symptom is listed in the "Symptom-to-FRU Index" on page 38.

**Port Replicator Problems:** If you suspect a problem with the Port Replicator, see "Port Replicator Checkout" on page 33.

How to Diagnose Multiple FRUs: When the adapter or device has more than one FRU, the error code could be caused by either FRU. Before replacing multiple FRUs, try removing or exchanging each FRU, one by one in the designated sequence, to see if the symptoms change.

What to Do First: The service personnel must fill in the following information in the parts exchange form or parts return form that is attached to the returned FRU:

Name and phone number of service personnel

| <br>2. | Date of service                                |
|--------|------------------------------------------------|
| <br>3. | Date when the part failed                      |
| 4.     | Date of purchase                               |
| 5.     | Failure symptoms, error codes appearing on the |
|        | monitor, and beep symptoms                     |
| 6.     | Procedure index and page number in which the   |
|        | failing FRU was detected                       |
| 7.     | Failing FRU name and the part number           |
| 8.     | Machine type, model number, and serial number  |
| 9.     | Customer's name and address                    |

Before checking problems with the computer, determine whether the damage is covered under the warranty by referring to the following:

Warranty Note: During the warranty period, the customer may be responsible for repair costs if the computer damage was caused by misuse, accident, modification, unsuitable physical or operating environment, or improper maintenance by the customer. The following list provides some common items that are not covered under warranty and some symptoms that may indicate the system was subjected to stresses beyond normal use:

#### The following is not covered under warranty:

- LCD panel cracked by applying excessive force or by being dropped
- Scratched (cosmetic) parts
- Cracked or broken plastic parts, broken latches, broken pins, or broken connectors caused by excessive force
- · Damage caused by liquid spilled into the system
- Damage caused by improperly inserting a PC card or installation of an incompatible card
- Damage caused by any foreign material in the FDD
- Diskette drive damage caused by pressing the diskette drive cover or inserting diskettes with multiple labels
- · Damaged or bent diskette eject button
- CD-ROM drive damage caused by shock from excessive force, or by being dropped
- · Fuses blown by attaching a nonsupported device
- Forgotten computer password (making the computer unusable)

## The following symptoms might indicate damage caused by nonwarranted activities:

- Missing parts may be a symptom of unauthorized service or modification.
- HDD spindles can become noisy from being subjected to excessive force or from being dropped.
- I9990303 errors can be caused by exposure to strong magnetic fields.

## **Disabling the Power-On Password:**

- When only the power-on password is installed.
  - 1. Turn off the computer.
  - Turn the computer upside down, loosen the memory-slot cover screw 1, and remove the memory-slot cover 2.
  - Short across the power-on password jumper pads 3.

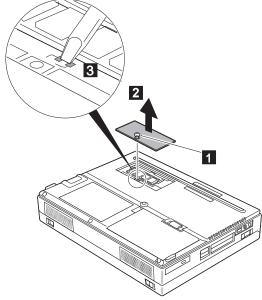

- 4. Turn on the computer to clear the password, and wait until the POST ends.
- 5. Reinstall the memory-slot cover, and turn the computer right side up.

Verify that the password prompt does not appear.

To reactivate the password, set the password again.

- When both the power-on password and the supervisor password are set.
  - 1. Turn off the computer.
  - Turn the computer upside down, loosen the memory-slot cover screw 1, remove the memory-slot cover 2.
  - Short the two password jumper pads on the system board (see 3 of the previous page).
  - Turn on the computer. After a few seconds, the password prompt appears.
  - 5. Enter the **supervisor password**. The "Easy-setup main menu" appears.
  - Select Password and then Power on. A rectangular box appears.
  - Enter the supervisor password and press the Space bar once.
  - 8. Press Enter twice.
  - 9. Select Exit.
  - Select Restart in the "Easy-setup main menu" and wait until the POST ends.
  - Reinstall the memory-slot cover, and turn the computer right side up.

Verify that the password prompt does not appear.

To reactivate the password, set the password again.

**Power Shutdown Switch:** The power shutdown switch resets the system regardless of the microcode status and forces a power off. Use this push button to power off when power is not completely off or when the microcode is in a hung state.

Hole for Power Shutdown Switch

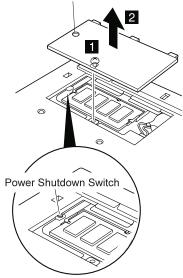

## **Product Overview**

The following table is an overview of the system features of the IBM ThinkPad 380XD or 385XD computer.

| Feature                      | Description                                                                           |  |
|------------------------------|---------------------------------------------------------------------------------------|--|
| Processor                    | 380XD 2635-8xx/9xx/Bxx                                                                |  |
|                              | <ul> <li>Intel® Pentium® 233</li> <li>MHz with MMX™</li> </ul>                        |  |
|                              | 2635-Axx                                                                              |  |
|                              | <ul> <li>Intel® Pentium® 266</li> <li>MHz with MMX™</li> </ul>                        |  |
|                              | 2635-Exx                                                                              |  |
|                              | <ul> <li>Intel® Pentium® II 233</li> <li>MHz with MMX™</li> </ul>                     |  |
|                              | 2635-Fxx                                                                              |  |
|                              | Intel® Pentium® II 266     MHz with MMX™                                              |  |
|                              | 385XD 2635-8xx                                                                        |  |
|                              | <ul> <li>Intel® Pentium® 233</li> <li>MHz with MMX™</li> </ul>                        |  |
|                              | 2635-9xx                                                                              |  |
|                              | Intel® Pentium® 266     MHz with MMX™                                                 |  |
|                              | 2635-Dxx                                                                              |  |
|                              | Intel® Pentium® II 266     MHz with MMX™                                              |  |
| Bus Architecture             | PCI Bus                                                                               |  |
| Memory<br>(Standard)         | 32MB (on the system board)                                                            |  |
| Memory (Option)              | 2635-8xx/9xx/Axx/Bxx                                                                  |  |
|                              | 8MB and 16MB 70ns EDO DIMM                                                            |  |
|                              | <ul><li>card</li><li>16MB, 32MB, and 64MB EDO</li><li>DIMM card (max. 96MB)</li></ul> |  |
|                              | 2635-Dxx/Exx/Fxx                                                                      |  |
|                              | 16MB, 32MB, and 64MB 60ns     EDO DIMM card (max. 96MB)                               |  |
| CMOS RAM                     | 242 bytes                                                                             |  |
| LCD                          | 380XD 2635-8xx/Exx                                                                    |  |
|                              | 12.1-inch, 16M colors, 800×600 pixel HPA¹ color LCD                                   |  |
|                              | 2635-9xx/Axx/Bxx/Fxx                                                                  |  |
|                              | 12.1-inch, 16M colors, 800×600<br>pixel TFT color LCD                                 |  |
|                              | 385XD 2635-8xx/9xx/Dxx                                                                |  |
|                              | 12.1-inch, 16M colors, 800×600<br>pixel HPA² color LCD                                |  |
| Diskette Drive<br>(Internal) | 1.44 MB (3-mode), 3.5-inch                                                            |  |

| Feature             | Description                                                                                                    |  |  |
|---------------------|----------------------------------------------------------------------------------------------------|--|--|
| CD-ROM Drive        | • 10×—24×                                                                                                    |  |  |
| Hard Disk Drive     | 380XD 2635-8xx                                                                                                    |  |  |
|                     | 3.2-GB, 2.5-inch, IDE interface                                                                                                    |  |  |
|                     | 2635-9xx/Exx                                                                                                    |  |  |
|                     | 4.0-GB, 2.5-inch, IDE interface                                                                                                    |  |  |
|                     | 2635-Axx/Fxx                                                                                                    |  |  |
|                     | 5.1-GB, 2.5-inch, IDE interface                                                                                                    |  |  |
|                     | 385XD 2635-8xx                                                                                                    |  |  |
|                     | 2.1-GB, 2.5-inch, IDE interface                                                                                                    |  |  |
|                     | 2635-9xx/Dxx                                                                                                    |  |  |
|                     | 3.2-GB, 2.5-inch, IDE interface                                                                                                    |  |  |
| I/O Port            | <ul> <li>Serial</li> <li>Parallel</li> <li>USB</li> <li>External monitor</li> <li>Headphone</li> <li>Microphone</li> <li>Port replicator</li> </ul> |  |  |
| Audio               | 16-bit audio     Internal speakers     Internal microphone     Mechanical volume                                                                    |  |  |
| Infrared Transfer   | • IrDA 1.1                                                                                                    |  |  |
| PC Card             | One Type III     or two Type I / Type II     CardBus support     ZV card support                                                                    |  |  |
| AC Adapter          | 56Watt type                                                                                                    |  |  |
| Note: 1: High Perfe | ormance Addressing                                                                                                    |  |  |

## **Checkout Guide**

Use the following procedure as a guide for computer problems. The diagnostic tests are intended to test only IBM products. Non-IBM products, prototype cards, or modified options can give false errors and invalid system responses.

- 1. Obtain the symptoms in detail.
- Verify the symptoms by running the diagnostic test to re-create the same error or by repeating the same operation.

#### - Note

To run the diagnostic test, refer to "Running the Diagnostics" on page 49. If the symptoms occur at irregular intervals and cannot be re-created (and therefore cannot be verified), go to "Symptom-to-FRU Index" on page 38; then go to "Intermittent Problems" on page 47.

Match the verified symptoms with the following table and determine the page to go to.

| Verified Symptoms                                               | Go To                                                                                     |
|-----------------------------------------------------------------|-------------------------------------------------------------------------------------------|
| Power failure. (The power indicator does not go on or stay on.) | "Power Systems<br>Checkout" on page 29.                                                   |
| POST does not complete. No beeps or error codes are displayed.  | "Symptom-to-FRU<br>Index" on page 38, and<br>then go to "No Beep<br>Symptoms" on page 43. |
| The configuration is not the same as the installed devices.     | "Checking the Installed<br>Devices List" on<br>page 50.                                   |
| POST beeps, but no error codes are displayed.                   | "Symptom-to-FRU<br>Index" on page 38, and<br>then go to "Beep<br>Symptoms" on page 43.    |
| POST detected an error and displayed numeric error codes.       | "Symptom-to-FRU Index" on page 38, and then go to "Numeric Error Codes" on page 38.       |
| The diagnostic test detected an error and displayed a FRU code. | "FRU Codes" on<br>page 53.                                                                |
| Other symptoms (such as LCD monitor problems).                  | "Symptom-to-FRU Index" on page 38, and then go to "Other Symptoms" on page 47.            |

## **Audio Checkout**

- Go to the diagnostic menu by selecting **Test** in the Easy-Setup menu.
- 2. Select Audio and run the diagnostic tests.
- If the test detects an audio problem, replace the system board.

## **Diskette Drive Checkout**

This checkout is to isolate the problem to a controller, drive, or diskette. A write-enabled, blank, formatted 2HD diskette is required.

FDD-1 represents a diskette drive in the ThinkPad computer.

#### Attention –

Make sure that the diskette does not have more than one label on its surface. Inserting diskettes with multiple labels into the drive can damage it.

Take the following procedure to select the test device:

- 1. Click on Test in the Easy-Setup menu.
- Press Ctrl+A to enter the advanced diagnostic menu. The ThinkPad FRU Connections window appears.
- Click on Exit The keyboard layout appears on the screen.
- 4. Click on Exit.
- 5. Click on FDD-1.
- Type Y (Yes) to the question that appears on the screen. Insert a blank diskette into the drive when instructed.
- 7. Press Enter to run the diskette drive test.
  - a. If the controller test detects an error and FRU code 10 appears, replace the system board.
  - If the controller test runs without any errors, the drive read/write tests start automatically.
  - If the drive read/write test detects an error and either FRU code 50 for FDD-1 appears, replace the drive.
    - If the drive is attached to a port replicator, go to "Port Replicator Checkout" on page 33 to isolate the replicator. Otherwise, go on to the next step.
- If the drive is attached through a port replicator, go to the service manual of the port replicator to isolate the problem.
- If no error occurs when you test the formatted diskette, suspect the diskette that the customer used when reporting the problem.

## **Fan Checkout**

To check the fan, listen for the fan. If you cannot hear it running at power-on, replace the fan. If you can hear it running but not steadily, do the diagnostic test.

- 1. Start Easy-Setup.
- 2. Click on Test.
- Press Ctrl+A to enter the advanced diagnostic mode.
   The ThinkPad Connection windows appear.
- Click on Exit. The keyboard layout appears on the screen.
- 5. Click on Exit.
- Click on System Board then press Enter to run the test.

Follow the instructions that appear on the screen. If the test detects a fan problem, replace it.

# Keyboard or Auxiliary Input Device Checkout

Remove any external keyboard before testing the built-in keyboard.

If the keyboard does not work or an unexpected character appears, make sure that the flexible cable extending from the keyboard is correctly seated in the connector on the DC/DC card.

If the keyboard cable connection is correct, check the DC/DC card.

If the tests do not detect a keyboard problem, run the **keyboard test** by doing the following:

- Go to the diagnostic menu by selecting **Test** in the Easy-Setup menu.
- Press Ctrl+A to enter to the advanced diagnostic mode.

The ThinkPad FRU Connections window appears. (If **Ctrl+A** does not work, triple-click on the icon on the right bottom corner of the basic diagnostic window.)

- Make sure that the keyboard connection is Connected; then press Esc to exit the screen. A layout of the keyboard appears on the screen.
- Check that when each key is pressed, the key's position on the keyboard layout on the screen changes to a black square.

**Note:** When the **Fn** key is pressed, a black square appears briefly.

5. Press Ctrl+Pause to end the test.

If the tests detect a keyboard problem, do the following one at a time:

Warning: Do not replace a nondefective FRU.

- Reseat the keyboard cables.
- Replace the DC/DC card.

Replace the system board.

**Auxiliary Input Devices:** The following auxiliary input devices are supported:

- · Numeric keypad
- Mouse (PS/2 compatible)
- External keyboard (with keyboard/mouse cable)

If any of these devices do not work, reseat the cable connector and repeat the failing operation.

If the problem remains, replace the device, and then the system board.

## **Memory Checkout**

DIMMs are available for increasing memory capacity.

| DIMM              | Displayed Value |
|-------------------|-----------------|
| No DIMM installed | 32192 KB        |
| 8 MB              | 40384 KB        |
| 16 MB             | 48576 KB        |
| 32 MB             | 64960 KB        |
| 64 MB             | 97728 KB        |

Memory errors may cause error messages to appear on the screen or may hang the operating system.

Take the following procedure to isolate memory problems:

- Turn off the computer and remove any installed DIMM from the slot.
- Press and hold the F1 key; then turn on the computer. Hold the F1 key down until the Easy-Setup menu appears.
- 3. Select Test and press Enter.
- Select Memory and press Enter to run the memory test for the base memory. If an error appears, replace the system board.
- Turn off the computer and reinstall the DIMM; then turn on the computer. Verify the memory size; then test the memory. If an error message appears, replace the DIMM.

If a memory problem occur intermittently, perform the loop option test. If the test detects an error, it prints an error log on a printer connected to the parallel port. See "Displaying the Error Log" on page 50 for more information.

**Flash Memory Update:** System setup programs and diagnostic tests are stored in the flash memory. A flash memory update is required when:

- A new version of the system program is installed.
- · A new features or options is added to the computer.

To update the flash memory, do the following:

- 1. Obtain an appropriate diskette containing the update.
- Insert the System Program Service diskette into drive A, and turn on the computer with ac power or a fully charged battery.
- 3. Select Update system programs from the menu.

### **Power Systems Checkout**

To determine whether a power systems problem is due to the AC Adapter or the battery, do the following:

- 1. Remove the battery.
- Connect the AC Adapter and check that power is supplied.
- Disconnect the AC Adapter and install the charged battery; then check that power is supplied by the battery.
- If the problem is due to the AC Adapter, go to "AC Adapter Checkout"
- If the problem is due to the battery, go to "Battery Checkout" on page 30

If the problem is not due to the AC Adapter or the battery, go to "Backup Battery Checkout (Nonrechargeable)" on page 31

**AC Adapter Checkout:** This checkout is used only when the computer fails under ac power.

- If the problem occurs only when the AC Adapter is used with a port replicator, replace the replicator.
- If the power-on indicator does not turn on, check the power cord of the AC Adapter for conductivity and installation.
- Unplug the AC Adapter cable from the computer and measure the output voltage at the cable plug. See the following figure:

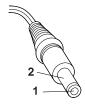

| Pin Voltage (V dc) |                |
|--------------------|----------------|
| 1                  | +15.5 to +17.0 |
| 2                  | Ground         |

- a. If the voltage persists, go to the next step.
- b. If the voltage is correct, make sure the connection between the DC/DC card and the system board is not loose.

- c. Replace the DC/DC card.
- d. If the problem is not corrected, replace the system board.
- **e.** If the problem persists, go to "Undetermined Problems" on page 48.
- Unplug the AC Adapter cable from the ac power outlet and wait 5 minutes or longer to allow the overvoltage protection circuit to be fully discharged and initialized.
- 3. Plug the AC Adapter cable into the ac power outlet.
- 4. Measure the output voltage of the AC Adapter.
- If the voltage is still not correct, replace the AC Adapter.

**Note:** An audible noise from the AC Adapter does not always indicate a defect.

**Battery Checkout:** If the error is due to the battery, do the following:

- 1. Turn off the computer.
- 2. Remove the battery and measure the voltage between the battery terminals 1 (+) and 4 (-).

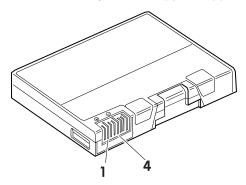

| Terminal | Voltage (V dc) / Signal |
|----------|-------------------------|
| 1        | +0 to +13.5             |
| 4        | Ground (–)              |

**Note:** Signal lines not used in these steps are used for communication between the system and the battery.

If the voltage is less than +11.0 V dc, the battery has been discharged. Recharge the battery.

If the voltage is still less than +11.0 V dc after recharging, replace the battery.

Note: The voltage of the battery could show 0 V because of the overdischarge protection circuit. Try to trickle charge the battery by attaching it to the computer with the AC adapter.

 If the voltage is more than +11.0 V dc, measure the resistance between the battery terminals 3 and 4.
 The resistance must be 4 to 30 K ohms.

If the resistance is not correct, replace the battery.

If the resistance is correct, replace the DC/DC card.

#### Checking Operational Charging

#### Note -

Battery charging will not start unless the Fuel-Gauge is below 95%. At below 95%, the battery will start charging to 100% of its capacity. This limitation protects the battery from overcharging and also prolongs its life.

To check the operational charging, install a fully discharged battery or a battery that is less than 50% charged.

Turn on the computer while it is connected to the AC Adapter. If the battery status indicator does not turn on, turn off the computer, remove the battery, and let the battery return to room temperature. Reinstall the battery, and turn on the computer (still connected to the AC Adapter). If the charge indicator still does not turn on, replace the battery.

# Backup Battery Checkout (Nonrechargeable)

- Turn off the computer and unplug the AC Adapter from the computer.
- 2. Open the Memory-slot cover.
- Remove the backup battery. (Refer to "1010 DIMM Card and Backup Battery" on page 62 to remove the battery.)
- 4. Measure the voltage of the backup battery connector.

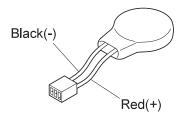

| Wire  | Voltage (V dc) |  |
|-------|----------------|--|
| Red   | +2.5 to +3.7   |  |
| Black | Ground         |  |

- · If the voltage is correct, replace the system board.
- If the voltage is not correct, the backup battery has been discharged. Replace the backup battery.
- If the backup battery discharges quickly after replacement, replace the system board.

### **Status Indicator Checkout**

If an LED problem occurs, do the following:

- 1. Turn off the computer.
- 2. Turn on the computer.
- All the LEDs in the indicator panel should turn on for a moment soon after the computer is powered on. Make sure they turn on.

If the problem persists, replace the system board.

### System Board and CPU Card Checkout

The system board and the CPU Card FRUs perform the operation on the computer. Processor problems can be caused by either FRU. Generally, the CPU Card has a lower failure rate. If a numeric code indicates the system board or the CPU Card as failing, do the following procedure to isolate the problem:

Run the system board test to verify the symptom.
 This test verifies both the system board and the CPU Card. If no error is detected, return to "Undetermined Problems" on page 48.

Note: Do not touch the keyboard and the pointing device when the system board is being tested. This might cause unexpected errors.

- If FRU code 10 appears, replace the system board, but do not replace the CPU Card. Transfer the CPU Card from the old system board to the new system board.
- 3. If FRU code 11 appears, reseat the CPU Card.
- 4. Rerun the test to verify the fix.
- 5. If FRU code 11 remains, replace the CPU Card.

If this procedure does not correct the problem, go to "Undetermined Problems" on page 48.

#### TrackPoint III Checkout

If the TrackPoint III does not work, do the following:

- Run the ThinkPad Configration program and check if the configuration of the TrackPoint III is enabled.
- 2. If it is not, select Enable and enable it.
- 3. If you still have a problem, continue to the next step.

#### **Drifting Pointer**

There may be cases when the pointer drifts for a short while on the screen, this is not a hardware problem. This movement can occur when a slight, steady pressure is applied to the TrackPoint III pointer. No service action needs be taken.

- 4. Go to the Easy-Setup menu.
- Move to an item with the pointing stick.
- 6. Press any one of the two click buttons.
- 7. Verify that the item is selected.
- 8. Verify that all buttons work correctly.
- If the problem still persists, do the following one at a time:

Warning: Do not replace a nondefective FRU.

- · Reseat the TrackPoint III cable.
- Replace the keyboard.
- Replace the DC/DC card.
- Replace the system board.

### **Optional Device Checkout**

If you suspect an optional device problem, do either of the following:

- "Port Replicator Checkout"
- "External Monitor Self-Test"

# Port Replicator Checkout

Do the following procedures to isolate a port replicator problem. A port replicator attaches to the system expansion connector at the rear of the computer.

- 1. Turn off the computer.
- 2. Remove the failing devices from the replicator.
- Unplug the AC adapter from the replicator, if attached.
- 4. Remove the port replicator from the computer.
- Reconnect the failing device directly to the computer. (If another device is already connected to the computer, remove it first.)
- 6. Go to the "Running the Diagnostics" on page 49 and run the diagnostics.
- If the advanced diagnostic device test does not find an error, suspect a problem with the port replicator of the system expansion bus.
- Turn off the computer and reconnect the port replicator.
- Turn on the computer and run the following advanced diagnostic tests:
  - Serial port test with the wrap plug installed on the replicator

- Parallel port test with the wrap plug installed on the replicator
- If diagnostic errors appear, replace the replicator or diskette drive attachment unit.
  - If the problem remains after the replacement, replace the system board.
- If power problems appear only when the replicator is used, replace the replicator.

#### **External Monitor Self-Test**

If a monitor problem occurs only when an external monitor is connected, do the following:

Note: Before you replace a monitor:

- Check that the 95XX systems support either 63XX, 85XX, or 95XX displays.
- Make sure that the external monitor is properly connected to the computer.

If the screen is rolling, replace the external monitor. If that does not correct the problem, replace the FRUs in the following order:

- 1. System board
- 2. Bus adapter (if used)

If the screen is not rolling, run the monitor self-test as follows:

- 1. Power-off the computer and monitor.
- 2. Disconnect the monitor signal cable.
- 3. Power-on the monitor
- 4. Set the contrast to its maximum position.
- Set the brightness control to the center detent position.

#### Check the following conditions:

- The screen contrast and brightness control are adjustable.
- The screen is either white or light gray, with a black margin (test margin).
- The screen is set to CRT or both on the ThinkPad Configration program.

Note: The location of the test margin may vary with the type of monitor. It can be either at the top and/or bottom, or left and/or right of the screen.

If you do not see a test margin on the screen, replace the monitor. If there is a test margin on the screen, replace the system board.

### **Power Management Features**

Three power management modes are provided by the computer to reduce power consumption and to prolong battery life.

**Standby Mode:** In standby mode, the following occurs:

- · The LCD backlight turns off.
- The hard disk drive motor stops.

The following events cause the computer to enter standby mode:

- Standby is requested by the Fn key (Fn+F3).
- There is inactivity under auto-standby mode set by the ThinkPad Configration program.

The computer exits standby mode and resumes operation when any key is pressed.

# **Suspend Mode:** In suspend mode, the following occurs:

- · The LCD backlight turns off.
- · The hard disk drive motor stops.
- The LCD is powered off.
- · The hard disk drive is powered off.
- · The CPU stops.

The following events cause the computer to enter suspend mode:

- Suspend mode is requested by the Fn key (Fn+F4).
- The LCD is closed.
- A time-out occurred on the following devices:
  - Keyboard
  - TrackPoint III
  - Hard disk drive
  - Parallel connector
  - Diskette drive
  - AC Adapter

The duration of inactivity is specified in *Suspend Timer* of the ThinkPad Configration program.

- The battery power is low and the orange battery power indicator blinks.
- Either the PS2 OFF or the PS2 SUSpend command is set in the ThinkPad Configration program.

#### Notes:

- To disable suspend mode, set the mode to "Will not suspend even if LCD is closed." in the ThinkPad Configration program.
- If the computer is being powered by ac power and a communication PC Card is being used, the computer enters standby mode instead of entering the normal suspend mode, and the PC Card and application programs remain active.
- The computer will not enter suspend mode when a communication link is active.

The following events cause the computer to return from suspend mode to normal operation:

- The LCD is opened.
- The real time clock alarm is signaled.
- The ring indicator (RI) is signaled by a serial device or a PC Card device.
- The Fn key is pressed.
- An external keyboard key is pressed while the computer is operating with ac power.

The computer exits suspend mode and enters hibernation mode when a preset timer condition is satisfied.

**Hibernation Mode:** In hibernation mode, the following occurs:

- The system status, RAM, VRAM, and setup data are stored on the hard disk.
- · The computer is powered off.

#### Notes:

The computer cannot enter hibernation mode if it is being powered by ac power and a communication PC Card is used.

The following events cause the computer to enter hibernation mode:

- Hibernation mode is requested by the Fn key (Fn+F12).
- · Timer conditions are satisfied in suspend mode.
- · A critically low battery condition occurs.
- The PS2 HIBernation command is set in the ThinkPad Configration program.

The computer exits hibernation mode and resumes operation when the power-on switch is pressed. When power is turned on, the hibernation file in the boot record on the hard disk drive is read and system status is restored from the hard disk drive.

Port Replicator Power Overload: If a power shutdown occurs intermittently when PC Card devices are used with a port replicator, suspect an over-current problem. Some PC Card devices use much power, and if at some point the required power exceeds the allowed power, a power shutdown occurs. Isolate this problem to a device by removing each device simultaneously and then using the computer under the same condition as when the power shutdown occurred. This will determine which device is causing the overload.

# Symptom-to-FRU Index

The Symptom-to-FRU Index lists the symptoms and errors and the possible causes. The most likely cause is listed first.

Note: Perform the FRU replacement or actions in the sequence shown in the "FRU/Action" columns. If a FRU replacement did not solve the problem, put the original part back in the computer. Do not replace a nondefective FRU.

This index can also help you determine the next possible FRUs to be replaced when servicing a computer.

Numeric error codes show the errors detected in POST or system operation. In the following error codes, **X** can be any number.

If no codes are available, use narrative symptoms.

If the symptom is not listed, go to "Undetermined Problems" on page 48.

Note: For IBM devices not supported by diagnostic codes in the ThinkPad notebook computers, see the manual for that device.

### **Numeric Error Codes**

| Symptom / Error                                                                                                    | FRU / Action in Sequence                                                                                                    |
|----------------------------------------------------------------------------------------------------|----------------------------------------------------------------------------------------------------|
| 10X  101: Interrupt failure. 102: Timer failure. 103: Timer interrupt failure. 104: Protected mode failure. 105: Last 8042 command not accepted. 107: NMI test failure. 108: Timer bus test failure. 109: Low meg-chip select test. | System board                                                                                                    |
| 110<br>(Planar parity.)                                                                                                    | 1. Go to "Memory Checkout" on page 28. 2. DIMM 3. Detach the expansion unit if it is attached to the computer. 4. System board |

| Symptom / Error                                                                                                    | FRU / Action in Sequence                                                                          |
|----------------------------------------------------------------------------------------------------|---------------------------------------------------------------------------------------------------|
| 111<br>(I/O parity.)                                                                                                    | Go to "Memory Checkout" on page 28.     Port replicator     System board                          |
| 158 (Hard disk password is not set even though the supervisor password is set.)                                               | Set the password for hard disk drive.                                                             |
| 159 (Hard disk password is not set the same as the supervisor password.)                                                      | Set the correct password for hard disk drive.                                                     |
| 161<br>(Dead battery.)                                                                                                    | Go to "Backup Battery Checkout (Nonrechargeable)" on page 31.     Backup battery     System board |
| 163<br>(Time and date were not set.)                                                                                          | Set time and date.     System board                                                               |
| 173<br>(Configuration data was lost.)                                                                                         | Select OK in the error screen; then set the time and date.     Backup battery     System board    |
| 174 (Configuration error: Perform"Checking the Installed Devices List" on page 50 before changing any FRUs.)                  | Check device configuration.     Hard disk drive     System board                                  |
| 175, 177, 178  175: EEPROM CRC #1 error. 177: Supervisor password check sum error. 178: EEPROM is not functional.             | System board                                                                                      |
| 183 (Incorrect password entered at the supervisor password prompt.)                                                           | Have the user examine the password.                                                               |
| 184<br>(Power-on password check<br>sum error.)                                                                                | Reset the power-on password in Easy-Setup.                                                        |
| 185 (The start-up sequence is not valid. Probably the computer was powered off when the start-up sequence was being updated.) | Reset the start-up sequence in Easy-Setup.                                                        |

| Symptom / Error                                                                                                    | FRU / Action in Sequence                                                                                                    |
|----------------------------------------------------------------------------------------------------|----------------------------------------------------------------------------------------------------|
| 186                                                                                                    | System Board                                                                                                    |
| 190 (A depleted battery pack was installed when the power was on.)                                                                                                 | Go to "Battery Checkout" on page 30.                                                                                                    |
| <b>191XX</b> (PM initialization error.)                                                                                                    | System board                                                                                                    |
| <b>192</b><br>(Fan error)                                                                                                    | Fan     System board                                                                                                    |
| 195 (The configuration read from the hibernation data storage area does not match the actual configuration.)                                                       | Check if the configuration was changed. For example, check if the DIMM is added.                                                                                                    |
| 196 (A read error occurred in the hibernation area of the hard disk drive.)                                                                                        | Run the hard disk drive test.     Hard disk drive                                                                                                    |
| 199XX<br>(Resume error.)                                                                                                    | System board                                                                                                    |
| 1XX                                                                                                    | System board                                                                                                    |
| 225<br>(Unsupported memory<br>module)                                                                                                    | Check if a supported     DIMM is installed.     DIMM Card     System board                                                                                                    |
| 2XX  201: Memory data error. 202: Memory line error 00–15. 203: Memory line error 16–23. 205: Memory test failure on on-board memory. 221: ROM to RAM remap error. | 1. Go to "Memory Checkout" on page 28. 2. DIMM 3. System board                                                                                                    |
| <b>301, 303, 304, 305, 3XX</b> (301: Keyboard error.)                                                                                                    | 1. Go to "Keyboard or Auxiliary Input Device Checkout" on page 27. 2. Keyboard 3. External numeric keypad 4. External keyboard 5. Keyboard/mouse cable 6. DC/DC card 7. System board |

| Symptom / Error                                                                                                    | FRU / Action in Sequence                                                                              |
|----------------------------------------------------------------------------------------------------|----------------------------------------------------------------------------------------------------|
| 601, 6XX<br>(601: Diskette drive or<br>controller error.)                                                                                                    | Go to "Diskette Drive Checkout" on page 26.     CD-ROM and FDD assembly     Diskette     System board |
| 602<br>(Diskette read error.)                                                                                                    | Go to "Diskette Drive Checkout" on page 26.     Diskette     CD-ROM and FDD assembly                  |
| 604 (An unacceptable ID was read from the diskette drive.)                                                                                                    | Go to "Diskette Drive Checkout" on page 26.     CD-ROM and FDD assembly     System board              |
| 11XX<br>1101: Serial_A test failure.                                                                                                    | Serial device     Communication cable     System board                                                |
| 12XX<br>1201: Serial_B test failure.                                                                                                    | System board (infrared)                                                                               |
| 17XX  1701: Hard disk controller failure. 1780, 1790: Hard disk 0 error. 1781, 1791: Hard disk 1 error.                                                                       | Hard disk drive     System board                                                                      |
| 24XX<br>(2401: System board video<br>error.)                                                                                                    | System board                                                                                          |
| 808X  8081: PCMCIA presence test failure. (PCMCIA revision number also checked.) 8082: PCMCIA registration test failure.                                                      | PC Card slot     assembly     PCMCIA device     System board                                          |
| 860X (Pointing device error when TrackPoint III is disabled.) 8601: System bus error–8042 mouse interface. 8602: External mouse error. 8603: System bus error or mouse error. | External mouse     External keyboard     System board                                                 |

| Symptom / Error                                                                                                    | FRU / Action in Sequence                                                                                                    |
|----------------------------------------------------------------------------------------------------|----------------------------------------------------------------------------------------------------|
| 861X (Pointing device error when TrackPoint III is enabled.) 8611: System bus error–I/F between 8042 and IPDC. 8612: TrackPoint error. 8613: System board or TrackPoint error. | Reseat the keyboard cable on the DC/DC card      Keyboard     External mouse     DC/DC card     System board                                                                                                    |
| 19990301<br>  19990302<br>  19990305<br>  19990301: Hard disk<br>  error.<br>  19990302: Invalid hard<br>  disk boot record.<br>  19990305: No bootable<br>  device.           | Check that the operating system is installed in the hard disk drive. If not, install the operating system.     Reseat the boot device.     Check the start-up sequence for the correct boot device.     Check that the operating system boots correctly. |
| I9990303<br>(Bank–2 flash ROM check<br>sum error.)                                                                                                    | System board                                                                                                    |
| Other codes not listed above.                                                                                                    | Go to "Undetermined<br>Problems" on page 48.                                                                                                    |

# **Beep Symptoms**

| Symptom / Error                                                                                                    | FRU / Action in Sequence                                                                                                    |
|----------------------------------------------------------------------------------------------------|----------------------------------------------------------------------------------------------------|
| Continuous beeps.                                                                                                    | System board                                                                                                    |
| One beep and a blank,<br>unreadable, or flashing<br>LCD.                                                                               | Reseat the LCD connector     LCD assembly     System board                                                                         |
| One beep, and the message "Unable to access boot source" appears.                                                                      | Boot device     System board                                                                                                    |
| One long and two short beeps, and a blank or an unreadable LCD.                                                                        | System board     LCD assembly                                                                                                    |
| One long beep followed by four short beeps each time the power switch is operated. (System cannot turn on due to low battery voltage.) | Connect the AC Adapter or install a fully charged battery.                                                                         |
| One beep every second. (System is shutting down due to low battery voltage.)                                                           | Connect the AC Adapter or install a fully charged battery. (Allow the system to completely shut down before changing the battery.) |
| Two short beeps with error codes.                                                                                                    | POST error. See "Numeric Error Codes" on page 38.                                                                                  |
| Two short beeps and a blank screen.                                                                                                    | System board                                                                                                    |

# No Beep Symptoms

| Symptom / Error                                                         | FRU / Action in Sequence                                                                                          |
|-------------------------------------------------------------------------|----------------------------------------------------------------------------------------------------|
| No beep, power-on indicator<br>not on, and a blank LCD<br>during POST.  | 1. Go to "Power Systems Checkout" on page 29. 2. DC/DC card 3. System board 4. CPU Card 5. Check the power outlet |
| No beep, power-on indicator on, and a blank LCD during POST.            | <ol> <li>DC/DC card</li> <li>System board</li> <li>CPU Card</li> </ol>                                            |
| No beep, power-on indicator on, and a blinking cursor only during POST. | <ol> <li>DC/DC card</li> <li>CPU Card</li> <li>System board</li> </ol>                                            |
| No beep during POST but the system runs correctly.                      | Turn the volume up and check the speaker.     Speaker     System board                                            |

# **Function-Related Symptoms**

| Symptom / Error                                                         | FRU / Action in Sequence                                                                                                    |
|-------------------------------------------------------------------------|----------------------------------------------------------------------------------------------------|
| The system does not suspend or resume when the LCD is closed or opened. | 1. Go to "Suspend Mode" on page 35, and check that the computer can enter suspend mode. 2. Boot an operating system and press Fn+F4. If the computer enters suspend mode, suspect that the application program is not working properly. 3. LCD assembly 4. System board |
| The battery Fuel-Gauge does not go higher than 90%.                     | Go to "Battery Checkout" on page 30 and see the note.                                                                                                    |
| The memory count (size) appears different from the actual size.         | Go to "Memory Checkout" on page 28.                                                                                                    |
| The system configuration does not match the installed devices.          | Go to "Checking the Installed Devices List" on page 50.                                                                                                    |
| The system hangs intermittently.                                        | Go to "Intermittent<br>Problems" on page 47.                                                                                                    |

# **Indicator-Related Symptoms**

|                                                                             | <u> </u>                                                                                    |
|-----------------------------------------------------------------------------|---------------------------------------------------------------------------------------------|
| Symptom / Error                                                             | FRU / Action in Sequence                                                                    |
| The indicator incorrectly remains off or on, but the system runs correctly. | System board     DC/DC card                                                                 |
| The battery power status indicator blinks from green, yellow, to orange.    | Check that a correct battery is installed.     Battery pack     DC/DC card     System board |
| The battery indicator does not turn on when the battery is installed.       | DC/DC card     Battery pack     System board                                                |

# Infrared-Related Symptoms

| Symptom / Error                                     | FRU / Action in Sequence                                                                                                    |
|-----------------------------------------------------|----------------------------------------------------------------------------------------------------|
| Unable to communicate using the Infrared (IR) Port. | Make sure the setup<br>for the IR is correct.     Use the ThinkPad<br>Configurations utility.                                       |
|                                                     | Make sure there are no fluorescent lights near the computer.     The computer may receive optical noise from the fluorescent light. |
|                                                     | 3. Run the advanced diagnostic test. If an error occurs and a FRU code is displayed, replace the parts shown by the FRU code.       |

# Keyboard- or TrackPoint III-Related Symptoms

| Symptom / Error                                             | FRU / Action in Sequence                                                                                                   |
|-------------------------------------------------------------|----------------------------------------------------------------------------------------------------|
| The keyboard (one or more keys) does not work.              | Reseat the keyboard cable on the DC/DC card.     Keyboard     System board                                                 |
| The TrackPoint III does not work.                           | 1. Reseat the keyboard cable on the DC/DC card. 2. Go to "TrackPoint III Checkout" on page 32. 3. Keyboard 4. System board |
| The pointer moves automatically or does not work correctly. | See "TrackPoint III<br>Checkout" on page 32.                                                                               |

### **LCD-Related Symptoms**

#### Important

The TFT LCD for the notebook computer contains over 921,000 thin-film transistors (TFTs). A small number of missing, discolored, or lighted dots (on all the time) is characteristic of TFT LCD technology, but excessive pixel problems can cause viewing concerns. The LCD should be replaced if the number of missing, discolored, or lighted dots in any background is **21 or more**.

| Symptom / Error                                                                                                    | FRU / Action in Sequence                                                                   |
|----------------------------------------------------------------------------------------------------|--------------------------------------------------------------------------------------------|
| No beep, power-on indicator on, and a blank LCD during POST.                                                             | <ol> <li>Reseat the CPU Card</li> <li>DC/DC card</li> <li>System board</li> </ol>          |
| LCD backlight not working.     LCD too dark.     LCD brightness cannot be adjusted.     LCD contrast cannot be adjusted. | <ol> <li>Reseat the LCD connectors.</li> <li>LCD assembly</li> <li>System board</li> </ol> |
| The LCD screen is unreadable.     Some pels missing in                                                                   | See important note     for "LCD-Related Symptoms."                                         |
| characters. 3. The screen is abnormal. 4. Wrong color displayed.                                                         | Reseat all LCD connectors.     LCD assembly     System board                               |
| LCD has extra horizontal or vertical lines displayed.                                                                    | LCD assembly                                                                               |

# Peripheral-Device-Related Symptoms

| Symptom / Error                               | FRU / Action in Sequence                                                                                                    |
|-----------------------------------------------|----------------------------------------------------------------------------------------------------|
| The external monitor does not work correctly. | Connect the external monitor to another PC. If the monitor works fine, replace the system board. If not, replace the external monitor.   |
| Printer problems.                             | Run printer self-test.     Parallel port wrap test.     System board     Printer cable     (See the printer manual for the above tests.) |

| Symptom / Error                          | FRU / Action in Sequence                                                                                                    |
|------------------------------------------|----------------------------------------------------------------------------------------------------|
| Serial or parallel port device problems. | <ol> <li>Run serial or parallel port wrap test. (See the device manual for the test.)</li> <li>Device</li> <li>System board</li> <li>Device cable</li> </ol> |

# **Power-Related Symptoms**

| Symptom / Error                                                          | FRU / Action in Sequence                                                                                                    |
|--------------------------------------------------------------------------|----------------------------------------------------------------------------------------------------|
| Power shuts down during operation.                                       | 1. Go to "Power Systems Checkout" on page 29. 2. Battery pack 3. Remove the battery pack and let it cool for 2 hours. 4. DC/DC card 5. System board 6. Check the power outlet. |
| The system does not power off. (See "Power Shutdown Switch" on page 22.) | Press the power shutdown switch.     DC/DC card     System board                                                                                                    |

# Other Symptoms

| Symptom / Error                                     | FRU / Action in Sequence                      |
|-----------------------------------------------------|-----------------------------------------------|
| Errors occur only when the port replicator is used. | See "Port Replicator<br>Checkout" on page 33. |
| PC Card slot pin is damaged.                        | PC Card slots assembly.                       |

**Note:** If you cannot find a symptom or an error in this list and the problem remains, see "Undetermined Problems" on page 48.

### Intermittent Problems

Intermittent system hang problems can be caused by a variety of reasons that have nothing to do with a hardware defect, such as: cosmic radiation, electrostatic discharge, or software errors. FRU replacement should be considered only when a recurring problem exists.

When analyzing the intermittent problem, do the following:

- Run the advanced diagnostic test for the system board in loop mode at least 10 times.
- 2. If no error is detected, do not replace any FRUs.

 If any error is detected, replace the FRU shown by the FRU code. Rerun the test to verify that no more errors exist.

#### **Undetermined Problems**

You are here because the diagnostic tests did not identify which adapter or device failed, installed devices are incorrect, a short circuit is suspected, or the system is inoperative. Follow these procedures to isolate the failing FRU (do not isolate nondefective FRUs).

Verify that all attached devices are supported by the computer.

Verify that the power supply being used at the time of the failure is operating correctly. (See "Power Systems Checkout" on page 29):

- 1. Turn off the computer.
- Visually check them for damages. If any problems are found, replace the FRU.
- 3. Remove or disconnect all of the following devices:
  - a. Non-IBM devices
  - b. Devices attached to the port replicator
  - c. Printer, mouse, and other external devices
  - d. Battery pack
  - e. Hard disk drive
  - f. CD-ROM and FDD
  - g. DIMM
  - h. PC Cards
- 4. Turn on the computer.
- 5. Determine if the problem is solved.
- If the problem is solved, reconnect the removed devices one at a time until you find the failing FRU.
- If the problem remains, replace the following FRUs one at a time. Do not replace a nondefective FRU.
  - a. System board
  - b. DC/DC card
  - c. LCD assembly
  - d. CPU Card

# **Running the Diagnostics**

Use either TrackPoint III or the cursor move keys to interact with the tests.

The following table lists the special tools used in the diagnostics:

| Tool Name               | Part Number |
|-------------------------|-------------|
| PC test card            | 35G4703     |
| Tri-Connector wrap plug | 72X8546     |
| USB parallel test cable | 05K2580     |

Use either TrackPoint III or the cursor move keys to interact with the tests. The **Enter** key works in the same way as when selecting the **OK** icon to reply OK.

- Press and hold F1; then turn on the computer. Hold F1 down until the Easy-Setup menu appears.
- 2. Click on Test. The basic diagnostic menu appears.
- Click on a device to run the test. The test progress window appears; then OK appears under the tested device icon when the test ends without any errors.
- Start the Advanced Diagnostic test by pressing Ctrl+A on the basic diagnostic menu. The ThinkPad FRU connections window appears.
- Click on Exit or press the Esc key. The keyboard test window appears.
- 6. When you press a key, a mark appears or disappears on the corresponding key position on the screen. Repeat this step for any key that needs to be tested. You can run the keyboard test if you press the Ctrl+K keys at the advanced diagnostic menu.
- To exit the keyboard test, click on Exit or press the Ctrl+Break keys. The Advanced Diagnostics menu appears.

- Click on a device to test, or click on **Test All** to test all devices.
  - Click on **Looptest** to run the tests in a repeated loop. The loop option menu appears. Click on a device; a  $\sqrt{}$  mark appears beside the selected device. Repeat this step to select multiple devices. Click on **OK** to start the diagnostic loop. If no device is selected, all devices tests are looped.
- To exit the loop, keep pressing Ctrl+Pause. A beep sounds to notify that exit interrupt is sensed by the test program. Press Esc to exit from the loop test.

### PC Card (PCMCIA) Slots Test

The green LED on the PC test card (P/N 35G4703) turns on when the PC Card (PCMCIA) slot test is running. If the LED does not turn on, check that the card is installed correctly by reseating it. If the LED still does not turn on after the card is reseated, try using another slot for the test. If the LED still does not turn on and the test fails, replace the FRU shown by the diagnostic error code.

### **Universal Serial Bus (USB) Test**

At the advanced diagnostic test menu, connect the USB parallel test cable (P/N 05K2580) to the computer. Click on the USB icon to run the test. Follow the instructions on the screen. **OK** appears if the test passes and three lines of error codes appear if the test fails. The defective FRU must be the DC/DC card or the system board.

Use cable number 2 for an external USB port on the port replicator.

# Displaying the Error Log

Diagnostic errors are printed on a printer that is attached to the parallel port when the error is detected. The error is also logged in the system memory.

Use the following procedures to display the errors:

- 1. Enter the advanced diagnostic test.
- 2. Press Ctrl+E.
- 3. The error log appears.
- To exit the window, click on Exit or press Esc key.

The error log is not saved when the system power is turned off.

# Checking the Installed Devices List

If a device is installed but its icon appears in gray shade rather than in dark shade on the basic diagnostics test menu, the device is defective. Reseat the device connectors. If the symptom remains, replace the device or the system board. If needed, adjust the contrast control to clearly distinguish the shades of the icon.

If a device that is not installed appears in dark shade (for example, FDD-2 appears in dark shade when *no* second FDD is installed), do the following:

- Replace the first device in the configuration, such as an FDD-1.
- 2. If the problem persists, replace the system board.

The Parallel, and Serial icons are always displayed in dark shade, because the icons represent subsystems of the system board, not the attachment of devices.

The FDD-1 icon represents the **first** drive in the system configuration for each type of device. The FDD-2 icon represents the **second** drive, attached through a port replicator.

### **Diagnostic Error Codes**

If an error is detected, the following appears:

- · Large X on the left side of the device icon.
- Device ID (three digits)
- Error code (two digits)
- FRU code (four digits)

#### For example:

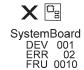

The device ID and error code indicate the detailed portion of the FRU that caused the error. If replacing a FRU does not correct the problem, see the device ID or error code from the previous failure. If they changed, the new FRU might be defective, or it may have been incorrectly installed.

**Device ID:** If an error is detected by the diagnostic tests, a three-digit device ID is displayed, indicating the suspected device.

| Icon        | Device<br>ID | Suspected Device                                                     |
|-------------|--------------|----------------------------------------------------------------------|
|             | 001          | System board                                                         |
| SystemBoard | 003          | Keyboard                                                             |
|             | 007          | Math coprocessor                                                     |
|             | 086          | Pointing device                                                      |
|             | 002          | Memory                                                               |
| Memory      |              |                                                                      |
|             | 050          | Display                                                              |
| Display     | 054          |                                                                      |
| HDD         | 017          | Hard disk drive                                                      |
| FDD-1       | 006          | Built-in FDD                                                         |
| 2<br>FDD-2  | 066          | External diskette drive     FDD connector of the     port replicator |
| PCMCIA-1    | 080          | PC card slot connector     PC Card                                   |

| Icon             | Device<br>ID | Suspected Device                |
|------------------|--------------|---------------------------------|
| PCMCIA-2         | 088          | External PC Card                |
| Parallel         | 009          | Parallel                        |
| Serial           | 011          | Serial                          |
| CDROM            | 215          | CD-ROM                          |
| ▶)))<br>Infrared | 103          | IR                              |
| (I)))<br>Audio   | 153          | Audio (Crystal)                 |
| USB-1            | 154          | USB port                        |
| USB-2            | 155          | USB port of the port replicator |

**FRU Codes:** If an error is detected by the diagnostic tests, a four-digit FRU code is displayed. The FRU code indicates two suspected FRUs. Replace the FRU that is indicated by the *two leftmost digits* first; then replace the FRU that is indicated by the *two rightmost digits*. No FRU is assigned to code 00. If only one FRU is suspected, the other FRU code digits are filled with zeros. See the reference page before replacing the FRU.

| FRU Code | FRU                                       |
|----------|-------------------------------------------|
| 10       | System board                              |
| 11       | CPU Card                                  |
| 12       | DC/DC card                                |
| 20       | Memory (see "Memory Checkout" on page 28) |
| 30       | Reserved                                  |
| 32       | External keyboard                         |
| 33       | External mouse                            |
| 34       | AC Adapter                                |

| FRU Code | FRU                                                                                                    |
|----------|----------------------------------------------------------------------------------------------------|
| 35       | Speaker                                                                                                    |
| 36       | Battery in the battery bay                                                                                         |
| 38       | Fan                                                                                                    |
| 40       | LCD unit                                                                                                    |
| 45       | External monitor                                                                                                   |
| 50       | Reseat the diskette drive (FDD-1).     Reseat the external FDD cable on the video card.     Diskette drive (FDD-1) |
| 51       | Reseat the diskette drive (FDD-2).     Diskette drive (FDD-2)                                                      |
| 60       | Reseat the hard disk drive (HDD).     Hard disk drive (HDD)                                                        |
| 70       | PCMCIA-2 (replicator)                                                                                              |
| 72       | Reseat the PC card slot assembly     PC Card slot assembly                                                         |
| 73       | Port replicator                                                                                                    |

Note: The device ID and error codes are used to indicate the detailed portion of the FRU that is causing the error. If replacing a FRU does not correct the problem, see the device ID or error code from the previous failure. If they changed, the new FRU might be defective, or it may have been incorrectly installed.

If the problem persists even after the FRUs are replaced, go to "Undetermined Problems" on page 48.

### **Related Service Procedures**

This section provides information on the following:

- "Status Indicators"
- "Password Combinations" on page 56
- "Running a Low-Level Format" on page 57
- "Maintenance Diskette Download" on page 57
- "Fn Key Combinations" on page 57

### Status Indicators

The status indicators show the current computer status in different colors (green and orange):

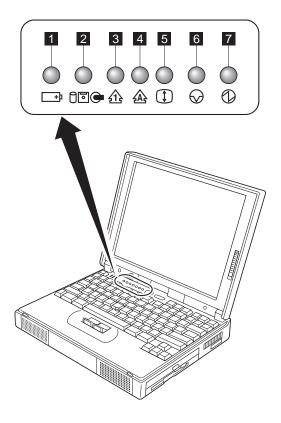

| Symbol                | Color           | Meaning                                                                                |
|-----------------------|-----------------|----------------------------------------------------------------------------------------|
| 1 Battery             | Green           | The battery is fully charged.                                                          |
|                       | Orange          | The battery is charging.                                                               |
|                       | Blinking orange | The battery needs charging.                                                            |
| 2 Hard Disk In<br>Use | Orange          | Data is read<br>from or written to<br>the hard disk,<br>diskette, or<br>CD-ROM.        |
| 3 Numeric Lock        | Green           | The numeric<br>keypad on the<br>keyboard is<br>enabled.                                |
| 4 Caps Lock           | Green           | Caps Lock mode is enabled.                                                             |
| 5 Scroll Lock         | Green           | Arrow keys can<br>be used as<br>screen-scroll<br>function keys.                        |
| 6 Suspend             | Green           | Suspend mode                                                                           |
| Mode                  | Blinking Green  | Entering<br>suspend mode<br>or hibernation<br>mode, or reusing<br>normal<br>operation. |
| 7 Power On            | Green           | Power on                                                                               |

#### **Password Combinations**

The Model 380XD or 385XD supports the following passwords:

- Power-on password (POP)
- · Hard disk password (HDP)
- Supervisor password (PAP)

#### The password combinations are:

- When the *POP* is the same as one of the *HDPs* (HDP-1 or HDP-2), a POP prompt and an HDP prompt with different passwords appear.
- When the POP is not the same as any of the
- When the PAP is used, the HDP-1 or the HDP-2 is automatically enabled but the HDP prompt does not appear. The HDP-1 and HDP-2 are then set to the same password as the PAP.

# **Running a Low-Level Format**

**Attention:** Make sure the drive address to be formatted is correct. This procedure erases all information on the disk.

Do the following to format the hard disk:

- 1. Turn off the computer.
- Insert the ThinkPad Hardware Maintenance
   Diskette Ver 1.40 or later into diskette drive A and turn on the computer.
- 3. Select Format the hard disk from the main menu.
- 4. Select the drive from the menu.
- 5. Follow the instructions on the screen.

### **Maintenance Diskette Download**

You cannot get the maintenance diskette from the parts center, but you can download from the IBM internal web site.

The following is the URL of the IBM internal Web site:

http://pccbbs.raleigh.ibm.com/

### Fn Key Combinations

The following table shows the **Fn** key and function key combinations and their corresponding functions.

The **Fn** key works independently from the operating system. The operating system obtains the status through the system management interface to control the system.

| Fn + | Description                                                                       |
|------|-----------------------------------------------------------------------------------|
| F1   | Reserved                                                                          |
| F2   | Fuel-Gauge monitor on or off                                                      |
| F3   | Standby mode invocation                                                           |
| F4   | Suspend mode invocation                                                           |
| F5   | Reserved                                                                          |
| F6   | Reserved                                                                          |
| F7   | Switching between the LCD and an external monitor                                 |
| F8   | Switching between the screen expansion is on and off (no symbol on the key)       |
| F9   | Reserved                                                                          |
| F10  | Reserved                                                                          |
| F11  | Switching the power management mode (High Performance, Automatic, and Customized) |
| F12  | Hibernation invocation                                                            |

### FRU Removals and Replacements

This section contains information about removals and replacements.

- Do not damage any FRUs. Only certified and trained personnel should service the computer.
- The arrows in the "Removals and Replacements" section show the direction of movement to remove a FRU, or to turn a screw to release the FRU. The arrows are marked in numeric order, in square callouts, to show the correct sequence of removal.
- When other FRUs must be removed before the failing FRU is removed, they are listed in that order.
- To replace a FRU, reverse the removal procedure and follow any notes that pertain to replacement.
   See "Locations" for internal cable connections and arrangement information.
- When replacing a FRU, use the correct screw size as shown in the procedures.

#### Safety Notice 1: Translation on page 5

Before the computer is powered-on after FRU replacement, make sure all screws, springs, or other small parts, are in place and are not left loose inside the computer. Verify this by shaking the computer and listening for rattling sounds. Metallic parts or metal flakes can cause electrical short circuits.

### - Safety Notice 4: Translation on page 8

The lithium battery can cause a fire, explosion, or severe burn. Do not recharge it, remove its polarized connector, disassemble it, heat it above 100°C (212°F), incinerate it, or expose its cell contents to water. Dispose of the battery as required by local ordinances or regulations. Use only the battery in the appropriate parts listing. Use of an incorrect battery can result in ignition or explosion of the battery.

#### - Safety Notice 8: Translation on page 11

Before removing any FRU, power-off the computer, unplug all power cords from electrical outlets, remove the battery pack, and then disconnect any interconnecting cables.

**Attention:** The system board is sensitive to, and can be damaged by, electrostatic discharge. Establish personal grounding by touching a ground point with one hand before touching these units. Use an electrostatic discharge (ESD) strap (P/N 6405959) to establish personal grounding.

# Important Notice

This machine uses special nylon-coated screws with the following characteristics:

- · They maintain tight connection.
- They do not easily come loose, even with shock or vibration.

#### But:

- · They need additional force to tighten.
- They should not be reused.

Do the following when you service this machine:

- · Keep the screw kit (P/N 12J0808) in your tool bag.
- · Always use new screws.
- · Use a torque screwdriver if you have one.

**Screw Tightening Information:** Loose screws can cause a reliability problem. The IBM ThinkPad computer addresses this problem with nylon-coated screws. Tighten screws as follows:

#### · Plastic to plastic

Turn an additional **90 degrees** after the screw head touches the surface of the plastic part:

90 degrees more

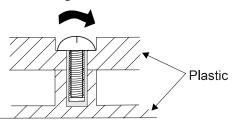

#### · Logic card to plastic

Turn an additional **180 degrees** after the screw head touches the surface of the logic card:

180 degrees more

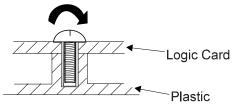

#### Torque driver

If you have a torque driver, refer to the "Torque" instructions with each step.

### **FRU Service Procedure**

Review the following procedures before replacing any FRUs.

Replacing the System Board: The EEPROM on the system board contains the valid product data (VPD)—that is, a system unit serial number an a system board serial number. When you replace the system board, restore the system unit serial number using the Set system identification utility in the ThinkPad hardware maintenance diskette. The serial number label is attached to the computer.

**Note:** Do not power off the computer while restoring the VPD.

### **Removal Reference**

Refer to the following chart for the removal order:

| Ref. No. | FRU                                              | Page No. |
|----------|--------------------------------------------------|----------|
| 1010     | DIMM Card and<br>Backup Battery                  | 62       |
| 1020     | Battery Pack                                     | 63       |
| 1030     | Hard Disk Drive                                  | 64       |
| 1040     | Keyboard Unit                                    | 66       |
| 1050     | Keyboard and<br>Speaker                          | 69       |
| 1060     | CD-ROM Drive<br>and Diskette<br>Drive Assembly   | 71       |
| 1070     | Diskette Drive<br>and Diskette<br>Drive Assembly | 72       |
| 1080     | LCD Unit                                         | 76       |
| 1090     | Fan Assembly,<br>CPU Card, and<br>Thermal Rubber | 79       |
| 1100     | Upper Shield<br>Case                             | 82       |
| 1110     | Box Speaker and Microphone                       | 83       |
| 1120     | DC/DC Card                                       | 85       |
| 1130     | System Board and PC Card Slot                    | 87       |
| 1140     | Battery Pack<br>Latch                            | 90       |
| 2010     | LCD Front Cover                                  | 91       |
| 2020     | LCD Panel                                        | 93       |
| 2030     | LCD Inverter<br>Card                             | 97       |
| 2040     | LCD Misc. Parts                                  | 99       |
| 2050     | LCD Cable                                        | 103      |

# 1010 DIMM Card and Backup Battery

#### Safety Notice 4: Translation on page 8

The lithium battery can cause a fire, explosion, or severe burn. Do not recharge it, remove its polarized connector, disassemble it, heat it above 100°C (212°F), incinerate it, or expose its cell contents to water. Dispose of the battery as required by local ordinances or regulations. Use only the battery in the appropriate parts listing. Use of an incorrect battery can result in ignition or explosion of the battery.

1 Turn the computer upside down.

2 3 4 5 6 : DIMM2 3 7 : Backup battery

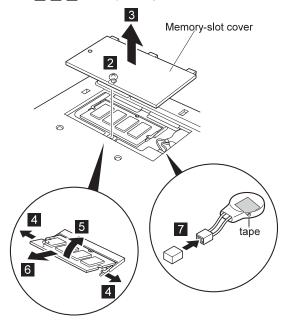

#### When installing:

When installing a new backup battery, place it where the old one was on the printed circuit board (system board) with double-sided adhesive tape.

| Step                                                | Size (Quantity) | Torque   |
|-----------------------------------------------------|-----------------|----------|
| 2                                                   | _               | 3-4 kgcm |
| Note: You can loosen the screw in step 2 but cannot |                 |          |

Note: You can loosen the screw in step 2, but cannot remove it.

# 1020 Battery Pack

1 Turn the computer upside down.

Pull up the battery pack lock 2, push it back 3, and then pull up the battery pack 4.

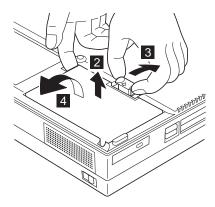

#### 1030 Hard Disk Drive

#### Warning -

Do not drop or apply any shock to the hard disk drive. The hard disk drive is sensitive to physical shock. Incorrect handling can cause damage and permanent loss of data on the hard disk. Before removing the hard disk drive, have the user make a backup copy of all the information on the hard disk. Never remove the hard disk drive while the system is operating or is in suspend mode.

#### • Battery Pack (1020)

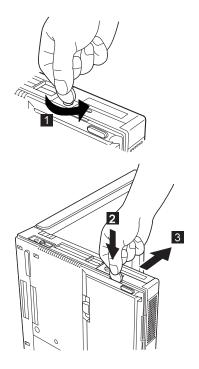

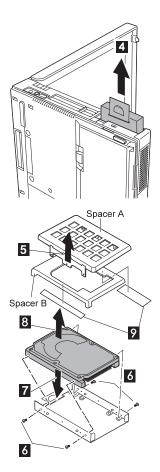

#### Information on spacers

The relation between the thickness of the HDD and the spacers is as follows:

| 12.5 mm | Spacer |
|---------|--------|
| 17 mm   | None   |

| Step | Size (Quantity)            | Torque   |
|------|----------------------------|----------|
| 6    | M 3 x 2.8 mm, Flathead (4) | 3-4 kgcm |

# 1040 Keyboard Unit

• Battery Pack (1020)

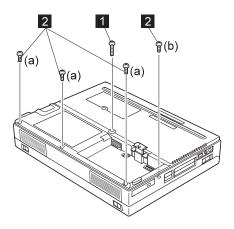

| Step | Size (Quantity)                                                        | Torque   |
|------|------------------------------------------------------------------------|----------|
| 1    | M 2.5 x 25 mm, nylon-coated (1)                                        | 3-4 kgcm |
| 2    | (a)M 2.5 x 8 mm, nylon-coated (3)<br>(b)M 2.5 x 6 mm, nylon-coated (1) | 3-4 kgcm |

Note: Make sure you use the correct screw, and tighten all screws firmly to the torque shown in the table if you have a torque screwdriver. Never use a screw that you removed. Use a new one. Make sure the screws are tightened firmly.

3 Make sure that the battery pack lock is not sticking out, and turn the computer right side up.

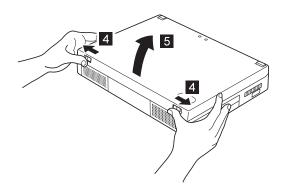

Note: In order not to damage the connectors, pull the keyboard assembly toward you a little in step 7, and then go to step 8.

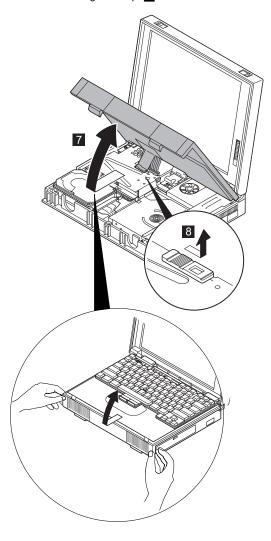

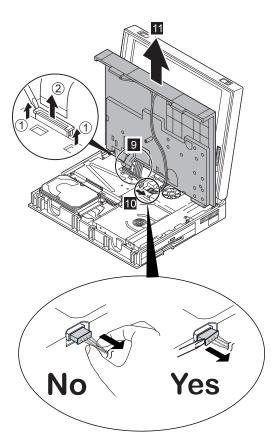

#### When installing -

See the following figure for the direction of the

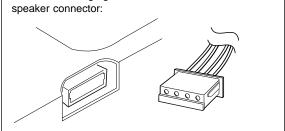

## When replacing -

Apply a model name label on the keyboard.

# 1050 Keyboard and Speaker

- Battery Pack (1020)
- Keyboard Unit (1040)

**Important:** When you release **latch B**, be careful not to apply any force to area **A** (lenses for status indicators).

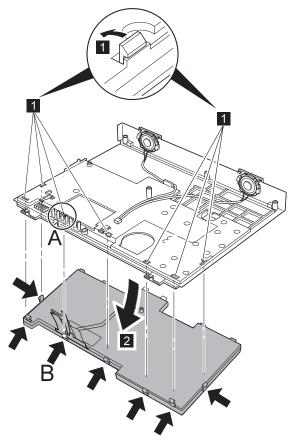

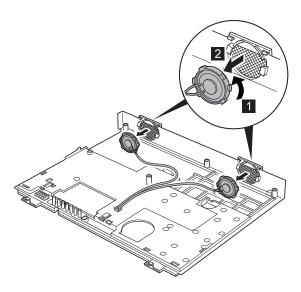

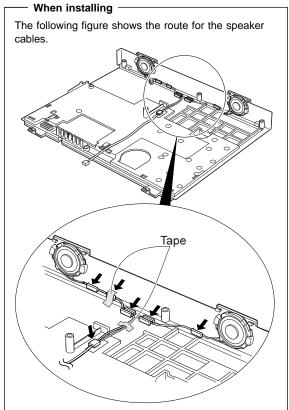

# 1060 CD-ROM Drive and Diskette Drive Assembly

- Battery Pack (1020)
- Keyboard Unit (1040)

**Note:** Be careful that the computer does not fall backward when you remove the CD-ROM and diskette drive assembly.

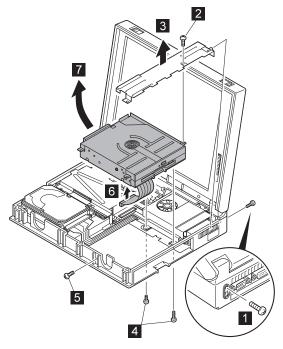

| Step | Size (Quantity)                | Torque   |
|------|--------------------------------|----------|
| 0    | M 2.5 x 6 mm, nylon-coated (1) | 3-4 kgcm |
| 2    | M 2.5 x 6 mm, nylon-coated (1) | 3-4 kgcm |
| 4    | M 2.5 x 8 mm, nylon-coated (2) | 3-4 kgcm |
| 5    | M 2.5 x 6 mm, nylon-coated (1) | 3-4 kgcm |

## 1070 Diskette Drive and CD-ROM Drive

- Battery Pack (1020)
- Keyboard Unit (1040)
- CD-ROM and Diskette Drive Assembly (1060)

Note: When replacing, be sure to firmly tighten the pink and yellow screws.

## **Diskette Drive**

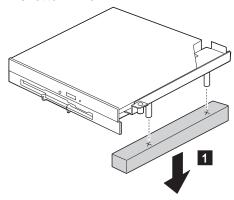

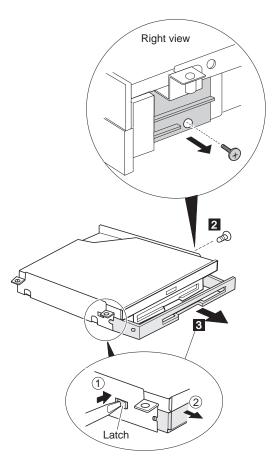

| Step | Size (Quantity)         | Torque |
|------|-------------------------|--------|
| 2    | M 2.6 x 4 mm Yellow (1) | 4 kgcm |

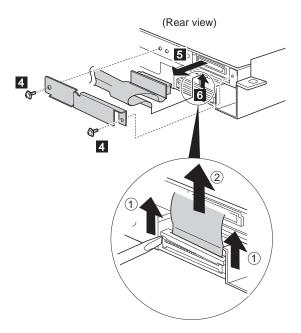

| Step | Size (Quantity)                      | Torque          |
|------|--------------------------------------|-----------------|
| 4    | M 2 x 1.7 mm, special-head, Blue (2) | 1.5-1.8<br>kgcm |

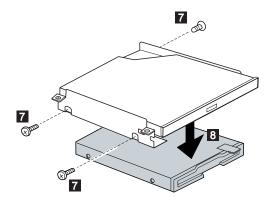

| Step | Size (Quantity)         | Torque |
|------|-------------------------|--------|
| 7    | M 2.6 x 2.8 mm pink (3) | 4 kgcm |

Note: Make sure you use the correct screw, and tighten all screws firmly to the torque shown in the table if you have a torque screwdriver. Never use a screw that you removed. Use a new one. Make sure the screws are tightened firmly.

# 10X - 24X CD-ROM (05K8868)

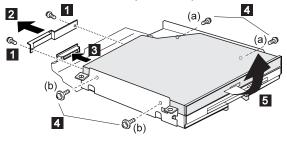

| Step | Size (Quantity)                                                                     | Torque          |
|------|-------------------------------------------------------------------------------------|-----------------|
| 0    | M 2 x 1.7 mm, special-head, blue (2)                                                | 1.5-1.8<br>kgcm |
| 4    | (a) M 2 x 1.7 mm, special-head, blue (2) (b) M 2 x 2.4 mm, special-head, yellow (2) | 1.5-1.8<br>kgcm |

## 1080 LCD Unit

- Battery Pack (1020)
- Keyboard Unit (1040)

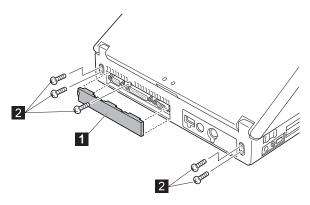

| Step | Size (Quantity)                | Torque   |
|------|--------------------------------|----------|
| 2    | M 2.5 x 6 mm, nylon-coated (5) | 3-4 kgcm |

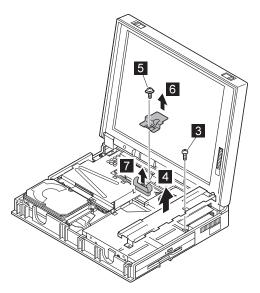

| Step | Size (Quantity)                | Torque   |
|------|--------------------------------|----------|
| 3    | M 2.5 x 6 mm, nylon-coated (1) | 3-4 kgcm |
| 5    | M 2.5 x 6 mm, special-head (1) | 3 kgcm   |

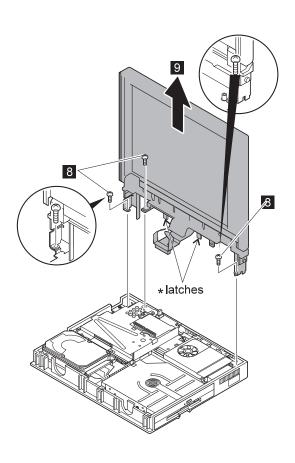

\* When removing the LCD, be careful not to damage the latches.

| Step | Size (Quantity)                | Torque   |
|------|--------------------------------|----------|
| 8    | M 2.5 x 6 mm, nylon-coated (3) | 3-4 kgcm |

# 1090 Fan Assembly, CPU Card, Thermal Rubber

- Battery Pack (1020)
- Keyboard Unit (1040)
- CD-ROM and Diskette Drive Assembly (1060)
- LCD Unit (1080)

#### Attention:

When removing, be careful not to damage the CPU card.

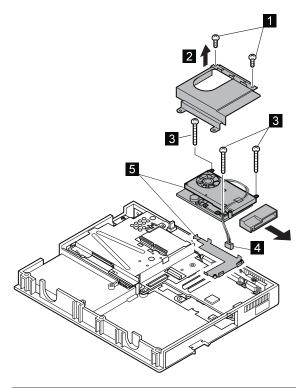

| Step | Size (Quantity)               | Torque   |
|------|-------------------------------|----------|
| 1    | M 2 x 6 mm, nylon-coated (2)  | 2-3 kgcm |
| 3    | M 2 x 18 mm, nylon-coated (3) | 2-3 kgcm |

# 2635-8xx/9xx/Axx/Bxx

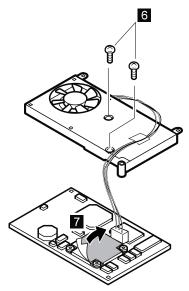

2635-Dxx/Exx/Fxx

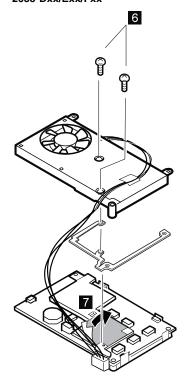

| Step | Size (Quantity)              | Torque   |
|------|------------------------------|----------|
| 6    | M 2 x 6 mm, nylon-coated (2) | 2-3 kgcm |

Note: Make sure you use the correct screw, and tighten all screws firmly to the torque shown in the table if you have a torque screwdriver. Never use a screw that you removed. Use a new one. Make sure the screws are tightened firmly.

#### When installing

 Make sure the connectors are fitted firmly by pressing the corners of the card.

#### 2635-8xx/9xx/Axx/Bxx

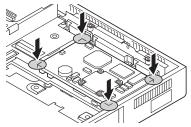

#### 2635-Dxx/Exx/Fxx

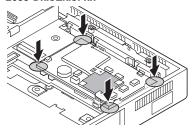

A loose connection or a damaged card causes a power failure.

• The following figure shows the route of the fan assembly cables:

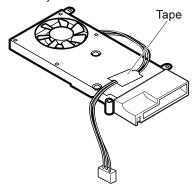

# 1100 Upper Shield Case

- Battery Pack (1020)
- Keyboard Unit (1040)
- CD-ROM/Diskette Drive Assembly (1060)
- LCD Unit (1080)

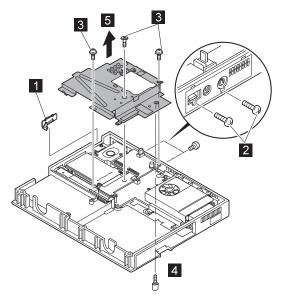

| Step | Size (Quantity)                | Torque   |
|------|--------------------------------|----------|
| 2    | M 2.5 x 8 mm, nylon-coated (2) | 3-4 kgcm |
| 3    | M 2.5 x 6 mm, nylon-coated (3) | 3-4 kgcm |
| 4    | M 2.5 x 6 mm, bighead (1)      | 3-4 kgcm |

# 1110 Box Speaker and Microphone

- Battery Pack (1020)
- Keyboard Unit (1040)
- · CD-ROM and Diskette Drive Assembly (1060)
- LCD Unit (1080)
- Upper Shield Case (1100)

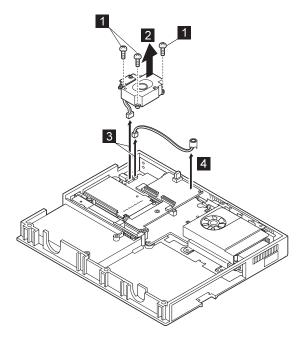

| Step | Size (Quantity)                 | Torque   |
|------|---------------------------------|----------|
| 1    | M 2.5 x 12 mm, nylon-coated (3) | 3-4 kgcm |

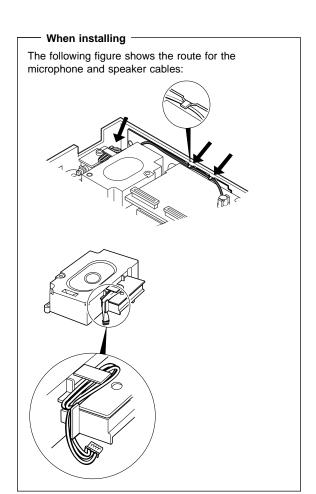

# 1120 DC/DC Card

- Battery Pack (1020)
- Keyboard Unit (1040)
- · CD-ROM and Diskette Drive Assembly (1060)
- LCD Unit (1080)
- Upper Shield Case (1100)

Pay attention that the **connectors** tend to be caught in the base cover.

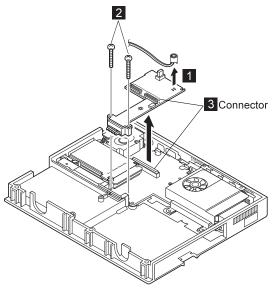

| Step | Size (Quantity)                 | Torque   |
|------|---------------------------------|----------|
| 2    | M 2.5 x 22 mm, nylon-coated (2) | 3-4 kgcm |

# When installing -The following figure shows the route for the microphone cable:

# 1130 System Board and PC Card Slot

- The system unit serial number must be restored when the system board is replaced. To restore the system unit serial number, select the option "Set system identification" on the maintenance diskette. The flash ROM on the system board contains the vital product data (VPD)—that is, the system unit serial number, system board serial number, and other computer-unique data.
- Do not turn off the computer while restoring the VPD. The system unit serial number label is attached to the base cover.
- Before removing and replacing the system board assembly, make sure that the PC Cards are removed and the eject buttons are not sticking out. If the PC Card eject buttons are sticking out, pull them further out slightly and fold them to the right; then push up the system board assembly from the bottom.
- Battery Pack (1020)
- Keyboard Unit (1040)
- CD-ROM and Diskette Drive Assembly (1060)
- LCD Unit (1080)
- · Fan Assembly/CPU Card (1090)
- Upper Shield Case (1100)

Pay attention to the **connectors** that tend to catch in the cover.

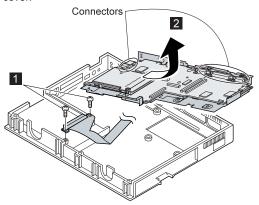

| Step | Size (Quantity)                | Torque   |
|------|--------------------------------|----------|
| 1    | M 2.5 x 6 mm, nylon-coated (2) | 3-4 kgcm |

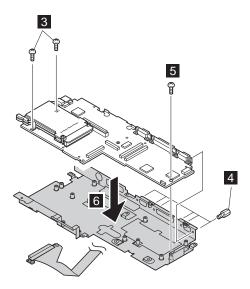

| Step | Size (Quantity)                | Torque   |
|------|--------------------------------|----------|
| 3    | M 2.5 x 6 mm, nylon-coated (2) | 3-4 kgcm |
| 4    | Hex stud screw (6)             | 3-4 kgcm |
| 5    | M 2.5 x 6 mm, nylon-coated (1) | 3-4 kgcm |

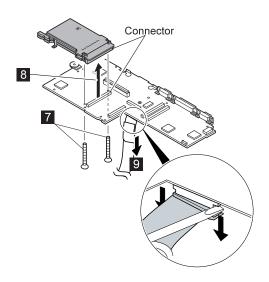

| Step | Size (Quantity)               | Torque   |
|------|-------------------------------|----------|
| 7    | M 2 x 18 mm, nylon-coated (2) | 2-3 kgcm |

# 1140 Battery Pack Latch

- Battery Pack (1020)
- Keyboard Unit (1040)
- CD-ROM and Diskette Drive Assembly (1060)
- LCD Unit (1080)
- Fan Assembly/CPU Card (1090)
- Upper Shield Case (1100)
- System Board and PC Card Slot (1130)

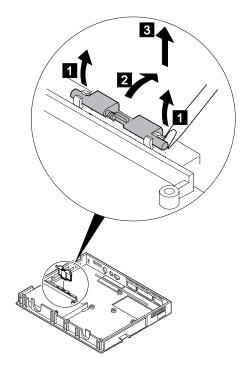

# 2010 LCD Front Cover

- Memory-slot Cover (DIMM Card) (1010)
- Battery Pack (1020)
- Keyboard Unit (1040)
- LCD Unit (1080)

1 2 3 : LCD Front Cover

4 : Control Knob

#### Notes:

- The LCD front cover has several latches. Release the latches as shown in the figure in step 3.
- 2. When replacing the control knob in step 4, make sure that it works correctly.

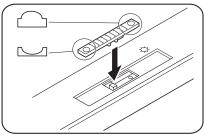

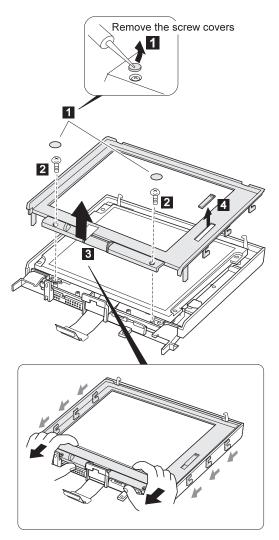

| Step | Size (Quantity)               | Torque   |
|------|-------------------------------|----------|
| 2    | M 2.5 x 6 mm, nylon-coated(2) | 3-4 kgcm |

#### 2020 LCD Panel

- Memory-slot Cover (DIMM Card) (1010)
- Battery Pack (1020)
- Keyboard Unit (1040)
- LCD Unit (1080)
- LCD Front Cover (2010)

#### Note on LCD identification

You can distinguish between HPA LCD, TFT LCD type 1, and TFT LCD type 2 by the label on the LCD cable:

HPA LCD: 05K9309 or 05K9320

TFT LCD Type 1: 05K9312 or 05K9322 TFT LCD Type 2: 05K9311 or 05K9321

# HPA LCD Panel (Labeled 05K9309 or 05K9320)

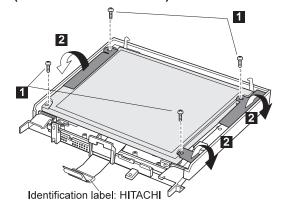

Note: In step 4, lift the LCD panel slightly to disconnect the flexible cable in step 5.

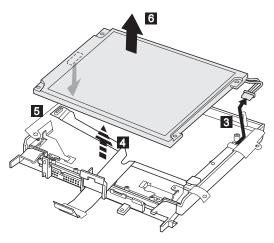

| Step | Size (Quantity)               | Torque   |
|------|-------------------------------|----------|
| 1    | M 2.5 x 6 mm, nylon-coated(4) | 3-4 kgcm |

#### **TFT LCD Panel**

#### Note on TFT LCD identification -

You can distinguish between HPA LCD, TFT LCD type 1 and type 2 by the label on the LCD cable. The labels are said as follows.

HPA LCD: 05K9309 or 05K9320

TFT LCD Type 1: 05K9312 or 05K9322 TFT LCD Type 2: 05K9311 or 05K9321

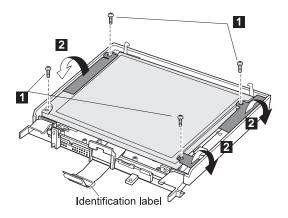

| Step | Size (Quantity)                | Torque   |
|------|--------------------------------|----------|
| 1    | M 2.5 x 6 mm, nylon-coated (4) | 3-4 kgcm |

Type 1 (Labeled 05K9312 or 05K9322)

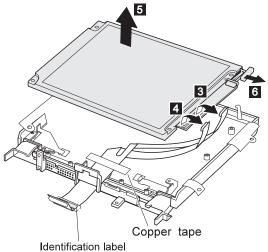

Type 2 (Labeled 05K9311 or 05K9321)

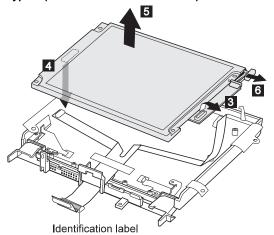

#### 2030 LCD Inverter Card

- Memory-slot Cover (DIMM Card) (1010)
- Battery Pack (1020)
- Keyboard Unit (1040)
- CD-ROM/Diskette Drive Assembly (1060)
- LCD Unit (1080)
- LCD Front Cover (2010)
- LCD Panel (2020)

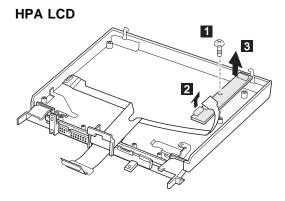

| Step | Size (Quantity)               | Torque   |
|------|-------------------------------|----------|
| 1    | M 2.5 x 6 mm, nylon-coated(1) | 3-4 kgcm |

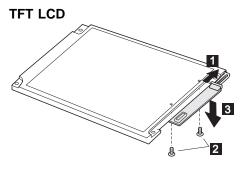

| Step | Size (Quantity)                  | Torque   |
|------|----------------------------------|----------|
| 2    | M 2.0 x 3.7 mm, nylon-coated (2) | 3-4 kgcm |

# 2040 LCD Misc. Parts

- Memory-slot Cover (DIMM Card) (1010)
- Battery Pack (1020)
- Keyboard Unit (1040)
- CD-ROM/Diskette Drive Assembly (1060)
- LCD Unit (1080)
- LCD Front Cover (2010)
- LCD Panel (2020)
- LCD Inverter Card (2030)

#### Hinges/Latches

#### **HPA LCD**

2 3 : Hinges
 5 : Latches

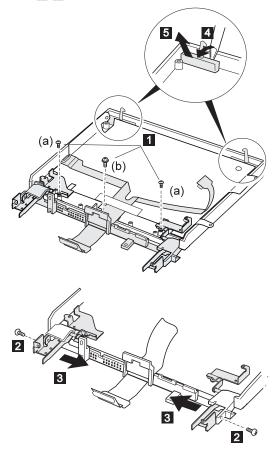

| Step | Size (Quantity)                          | Torque     |
|------|------------------------------------------|------------|
| 1    | (a) M 2.5 x 6mm, nylon-coated (2)        | 3-4 kgcm   |
|      | <b>(b)</b> M 2.5 x 6mm, special-head (1) | 3-3.5 kgcm |
| 2    | M 2.5 x 6mm, nylon-coated (2)            | 3-4 kgcm   |

Note: Make sure you use the correct screw, and tighten all screws firmly to the torque shown in the table if you have a torque screwdriver. Never use a screw that you removed. Use a new one. Make sure the screws are tightened firmly.

When replacing: When replacing the hinge covers removed in step 5, attach them to the shield sheet with double-sided adhesive tape as the old ones had been attached.

**TFT LCD:** This figure shows the TFT type 1 LCD. For the type 2, the same procedure applies.

1 2 3 : Hinges 4 5 : Latches

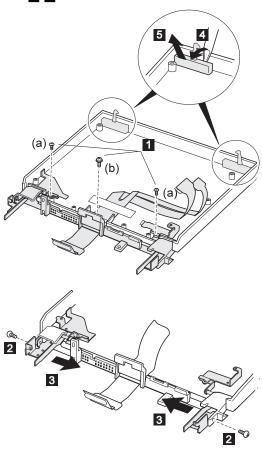

| Step | Size (Quantity)                          | Torque     |
|------|------------------------------------------|------------|
| 1    | (a) M 2.5 x 6mm, nylon-coated (2)        | 3-4 kgcm   |
|      | <b>(b)</b> M 2.5 x 6mm, special-head (1) | 3-3.5 kgcm |
| 2    | M 2.5 x 6mm, nylon-coated (2)            | 3-4 kgcm   |

Note: Make sure you use the correct screw, and tighten all screws firmly to the torque shown in the table if you have a torque screwdriver. Never use a screw that you removed. Use a new one. Make sure the screws are tightened firmly.

When replacing: When replacing the hinge covers removed in step 5, attach them to the shield sheet with double-sided adhesive tape as the old ones had been attached.

### When replacing:

Replace the LCD miscellaneous parts as follows:

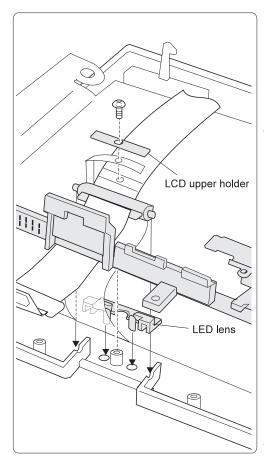

# 2050 LCD Cable

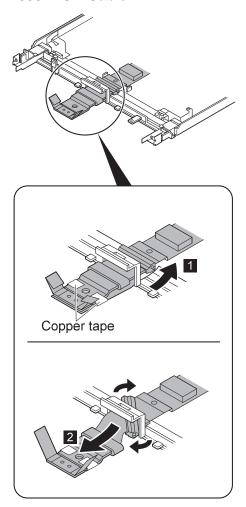

#### Locations

#### **Front View**

1 LCD latches

2 Color LCD screen

3 (TFT display model) Brightness control

3 (HPA display model) Contrast control

4 Fan louver

5 Infrared port

6 Diskette eject button

7 Diskette drive

8 CD-ROM emergency eject hole

9 CD-ROM eject button

10 CD-ROM in-use indicator

11 CD-ROM drive

12 Stereo speakers

13 Palm rest

14 TrackPoint III

15 Fn key

16 Keyboard

17 Speaker (Box speaker:subwoofer)

18 Indicator panel

19 Built-in microphone

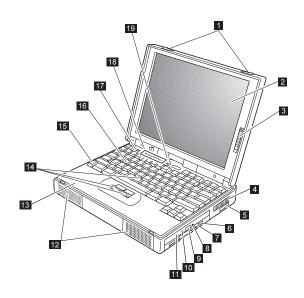

### **Bottom View**

Memory-slot cover

2 Power shutdown switch

3 Memory slot

4 Expansion connectors

5 Battery pack lock

6 Battery pack

Serial number label

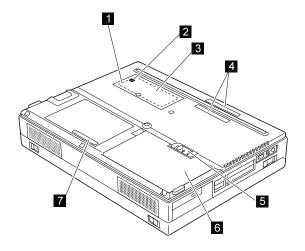

#### **Rear View**

1 Hard disk drive

2 Security keyhole

3 PC Card eject buttons

4 PC Card slots5 Volume control

6 Microphone jack/Line-in jack

7 Headphone jack

8 Power switch

9 External-input device connector

10 Power jack

11 Universal serial bus (USB) port

12 Serial connector

13 Parallel connector

14 External-monitor connector

15 Connector cover

16 External suspend mode indicator

17 External battery indicator

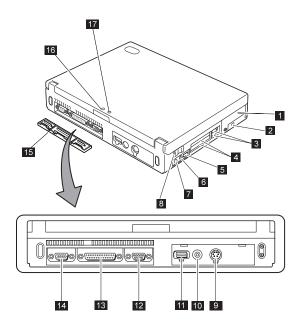

# **Parts Listing** 33 -32-31-29-26.

Note: FRU number 8 is available only on the 2635-Dxx/Exx/Fxx.

# **System Unit**

#### Note on LCD ——

See page 93 for the LCD identification.

| Ref. No. | FRU Name                                         | FRU No.            |
|----------|--------------------------------------------------|--------------------|
| 1        | LCD Assembly (12.1 HPA)                          |                    |
|          | see page 111 for LCD FRU                         |                    |
|          | LCD Assembly (12.1 TFT type 1)                   |                    |
|          | see page 113 for LCD FRU                         |                    |
|          | LCD Assembly (12.1 TFT type 2)                   |                    |
|          | see page 115 for LCD FRU                         |                    |
| 2        | LCD Cable Holder (included in Ref.No.15          | 5                  |
|          | on pages 112, 114 and 116)                       |                    |
| 3        | Stereo Speaker Assembly                          | 02K4330            |
| 4        | Support Plate                                    |                    |
| _        | (included in Base Misc. Parts Kit on page        | ge 109)            |
| 5        | Right Shield Case                                |                    |
|          | For 2635-8xx/9xx/Axx/Bxx                         | 05K4749            |
| _        | For 2635-Dxx/Exx/Fxx                             | 05K5237            |
| 6        | Fan                                              | 05K4746            |
| 7        | Air Duct                                         | 400)               |
| •        | (included in Base Misc. Parts Kit on page        | • •                |
| 8        | MMO Spacer for 2635-Dxx/Exx/Fxx Thermal Rubber   | 05K5234            |
| 9        |                                                  | 051/4740           |
|          | For 2635-8xx/9xx/Axx/Bxx<br>For 2635-Dxx/Exx/Fxx | 05K4748<br>05K5235 |
| 10       |                                                  | U3N3233            |
| 10       | CPU Card (233 MHz)<br>For 2635-8xx/9xx/Axx/Bxx   | 10 10 100          |
|          | For 2635-bxx/exx/fxx                             | 12J0408<br>10L0888 |
|          | CPU Card (266 MHz)                               | 100000             |
|          | For 2635-8xx/9xx/Axx/Bxx                         | 10L0885            |
|          | For 2635-Dxx/Exx/Fxx                             | 10L0887            |
| 11       | Heat Sink                                        | 05K4747            |
| 12       | Connector Bracket (see page 110)                 | 001(4747           |
| 13       | CD/Diskette Drive Connector Assembly             |                    |
|          | (with-CD model)                                  |                    |
|          | For 2635-8xx/9xx/Axx/Bxx                         | 05K2637            |
|          | For 2635-Dxx/Exx/Fxx                             | 05K2657            |
| 13       | Diskette Drive Connector Assembly                |                    |
|          | (non-CD model)                                   | 83H6527            |
| 14       | CD-ROM/Diskette Drive Assembly (see p            | page 110)          |
|          | , , ,                                            | ,                  |

| Ref. No. | FRU Name                                         | FRU No.            |
|----------|--------------------------------------------------|--------------------|
| 15       | Connector Cover                                  | 05K4744            |
| 16       | Backup Battery                                   | 02K6498            |
| 17       | SO-DIMM                                          |                    |
|          | see "Option Parts List" on page 118              |                    |
| 18       | Memory Slot Cover                                | 05K4758            |
| 19       | Battery Pack                                     |                    |
|          | For 2635-8xx/9xx/Axx/Bxx                         | 73H9951            |
|          | For 2635-Dxx/Exx/Fxx                             | 02K6509            |
| 20       | Base Cover Assembly                              | 05K4743            |
| 21       | Battery Pack Lock Assembly                       | 05K4775            |
| 22       | Power Switch Knob                                |                    |
|          | (included in Base Misc. Parts Kit on page        |                    |
| 23       | HDD Cable Assembly                               | 05K2636            |
| 24       | Hard Disk Drive (see page 110)                   | 0-1/1-1-           |
| 25       | Lower Shield Case                                | 05K4745            |
| 26       | HDD Lid                                          | 05K4753            |
| 27       | HDD Lid Coin Screw                               | 05K4754            |
| 28       | DC/DC Card<br>For 2635-8xx/9xx/Axx/Bxx           | 051/0405           |
|          | For 2635-8xx/9xx/Axx/Bxx<br>For 2635-Dxx/Exx/Fxx | 05K3195<br>10L0930 |
| 20       | PC Card Slot                                     | 05K4862            |
| 29<br>30 | Box Speaker                                      | U3N4662            |
| 30       | (including Power Switch)                         | 02K4328            |
| 31       | Microphone Assembly                              | 02K4329            |
| 32       | Upper Shield Case                                | 05K4750            |
| 33       | Keyboard Bezel                                   | 05K4755            |
| 34       | Keyboard (see page 117)                          | 00111100           |
| 35       | TrackPoint III Cap                               | 84G6536            |
| 36       | System Board                                     |                    |
|          | For 2635-8xx/9xx/Axx/Bxx                         | 05K3196            |
|          | For 2635-Dxx/Exx/Fxx                             | 10L0929            |
|          | Base Misc. Parts Kit                             | 05K4774            |
|          | including: Air Duct (Ref.No.2)                   |                    |
|          | Power Switch Knob(Ref.N                          | o.21)              |
|          | Support Plate (Ref.No.4.)                        | •                  |
|          | Logo for LG Korea                                | 11J8373            |
|          | Cable Holding Tape                               | 11J8376            |

# Hard Disk Drive, CD-ROM, Diskette Drive

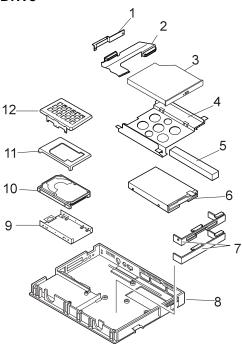

| Ref. No. | FRU Name                                 | FRU No. |
|----------|------------------------------------------|---------|
| 1        | Connector Bracket (included in Ref.No.4. |         |
|          | CD/Diskette Drive Bracket)               |         |
| 2        | CD/Diskette Drive Connector Assembly     |         |
|          | For 2635-8xx/9xx/Axx/Bxx                 | 05K2637 |
|          | For 2635-Dxx/Exx/Fxx                     | 05K2657 |
| 2        | Diskette Drive Connector Assembly        |         |
|          | (for non-CD model)                       | 83H6527 |
| 3        | CD-ROM(10 X-24 X)                        | 05K8868 |
| 4        | CD/Diskette Drive Bracket Kit            | 05K4751 |
|          | including:                               |         |
|          | CD/Diskette Drive Bracket (Ref.No.4)     | )       |
|          | Connector Bracket (Ref.No.1)             |         |
|          | Absorber (Ref.No.5)                      |         |
| 5        | Absorber (included in Ref.No.4           |         |
|          | CD/Diskette Drive Bracket)               |         |
| 6        | Diskette Drive                           | 11J8338 |
| 7        | Diskette Drive Bezel                     | 73H9932 |
| 7        | Blank Bezel (for non-CD model)           | 73H9934 |
| 8        | Base Cover Assembly                      | 05K4743 |
| 9        | HDD Bracket                              | 05K4752 |
| 10       | Hard Disk Drive, 2.1 GB (12.5 mm)        | 22L0004 |
| 10       | Hard Disk Drive, 3.2 GB (12.5 mm)        | 83H7086 |
| 10       | Hard Disk Drive, 4.0 GB (12.5 mm)        | 83H7085 |
| 10       | Hard Disk Drive, 5.1 GB (17 mm)          | 83H7084 |
|          | (See page 65 for relation between        |         |
|          | the HDD and the spacers.)                |         |
| 11       | HDD Spacer                               | 05K4776 |

**LCD FRU** HPA (Labeled 05K9309 or 05K9320)

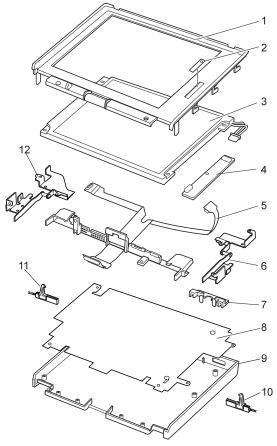

| Ref. No. | FRU Name Front Bezel                                   | FRU No.  |
|----------|--------------------------------------------------------|----------|
| •        | (included in Ref.No.13 LCD Cover Kit)                  |          |
| 2        | Contrast Control Knob                                  |          |
|          | (included in Ref.No.15 LCD Misc. Parts                 | Kit)     |
| 3        | LCD Panel                                              | 05K9336  |
| 4        | Inverter Card                                          | 05K3194  |
| 5        | LCD Cable Assembly                                     | 12J0139  |
| 6        | Right Hinge (included in Ref.No.14 Hinge               |          |
| 7<br>8   | LED Lens (included in Ref.No.15 LCD M Insulation Sheet | ISC.KIT) |
| 0        | (included in Ref.No.13 LCD Cover Kit)                  |          |
| 9        | LCD Cover                                              |          |
|          | (included in Ref.No.13 LCD Cover Kit)                  |          |
| 10       | Right Latch                                            |          |
|          | (included in Ref.No.15 LCD Misc. Parts                 | Kit)     |
| 11       | Left Latch                                             | 12'0     |
| 40       | (included in Ref.No.15 LCD Misc. Parts                 | ,        |
| 12       | Left Hinge (included in Ref.No.14 Hinge                | •        |
| 13       | LCD Cover Kit including:                               | 05K4779  |
|          | Front Bezel (Ref.No.1)                                 |          |
|          | Insulation Sheet (Ref.No.8)                            |          |
|          | LCD Cover (Ref.No.9)                                   |          |
|          | Logo (Front, Rear)                                     |          |
|          | Hinge Cap                                              |          |
|          | Screw Cap                                              |          |
| 14       | Hinge Kit                                              | 73H9942  |
|          | including:                                             |          |
|          | Right Hinge (Ref.No.6)                                 |          |
|          | Left Hinge (Ref.No.14)                                 |          |
|          | Screw Cap                                              |          |
| 15       | LCD Misc. Parts Kit                                    | 73H9949  |
|          | including:                                             |          |
|          | LCD Cable Holder (Ref.No.2 on pag                      | e 108)   |
|          | Contrast Control Knob (Ref.No.2)                       |          |
|          | LED Lens (Ref.No.7)                                    | 4.0\     |
|          | Right Latch, Spring, Holder (Ref.No.                   |          |
|          | Left Latch, Spring, Holder (Ref.No.17 Screw Cap        | 1)       |
|          | Screw Cap                                              |          |

TFT 1 (Labeled 05K9312 or 05K9322)

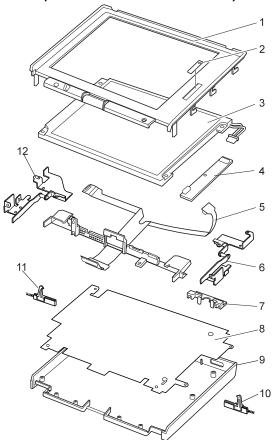

| Ref. No. | FRU Name                                | FRU No.  |
|----------|-----------------------------------------|----------|
| 1        | Front Bezel                             | FRU NO.  |
| •        | (included in Ref.No.13 LCD Cover Kit)   |          |
| 2        | Brightness Control Knob                 |          |
| _        | (included in Ref.No.15 LCD Misc. Parts  | Kit)     |
| 3        | LCD Panel                               | 05K9335  |
| 4        | Inverter Card                           | 05K3197  |
| 5        | LCD Cable Assembly                      | 73H9948  |
| 6        | Right Hinge                             |          |
|          | (included in Ref.No.14 Hinge Kit)       |          |
| 7        | LED Lens                                |          |
|          | (included in Ref.No.15 LCD Misc. Kit)   |          |
| 8        | Insulation Sheet                        |          |
|          | (included in Ref.No.13 LCD Cover Kit)   |          |
| 9        | LCD Cover                               |          |
|          | (included in Ref.No.13 LCD Cover Kit)   |          |
| 10       | Right Latch                             |          |
|          | (included in Ref.No.15 LCD Misc. Parts  | Kit)     |
| 11       | Left Latch                              |          |
|          | (included in Ref.No.15 LCD Misc. Parts  |          |
| 12       | Left Hinge (included in Ref.No.14 Hinge | •        |
| 13       | LCD Cover Kit                           | 05K4780  |
|          | including:                              |          |
|          | Front Bezel (Ref.No.1)                  |          |
|          | Insulation Sheet (Ref.No.8)             |          |
|          | LCD Cover (Ref.No.9)                    |          |
|          | Logo (Front, Rear)                      |          |
|          | Hinge Cap                               |          |
|          | Screw Cap                               | =0110010 |
| 14       | Hinge Kit                               | 73H9943  |
|          | including:                              |          |
|          | Right Hinge (Ref.No.6)                  |          |
|          | Left Hinge (Ref.No.14)<br>Screw Cap     |          |
| 15       | LCD Misc. Parts Kit                     | 73H9949  |
| 13       | including:                              | 7309949  |
|          | LCD Cable Holder (Ref.No.2 on page      | 0 109)   |
|          | Contrast Control Knob (Ref.No.2)        | e 100)   |
|          | LED Lens (Ref.No.7)                     |          |
|          | Right Latch, Spring, Holder (Ref.No.    | 10)      |
|          | Left Latch, Spring, Holder (Ref.No.1    |          |
|          | Screw Cap                               | .,       |
|          | - Co. Cit Cup                           |          |

TFT 2 (Labeled 05K9311 or 05K9321)

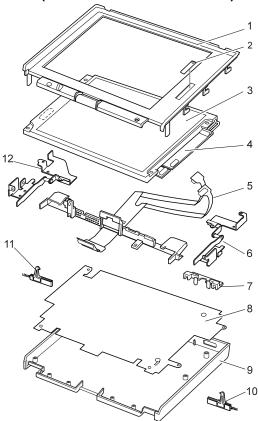

| Ref. No. | FRU Name Front Bezel                                   | FRU No.     |
|----------|--------------------------------------------------------|-------------|
| 1        | (included in Ref.No.13 LCD Cover Kit)                  |             |
| 2        | Brightness Control Knob                                |             |
|          | (included in Ref.No.15 LCD Misc. Parts                 | Kit)        |
| 3        | LCD Panel                                              | 05K9315     |
| 4        | Inverter Card                                          | 05K3150     |
| 5        | LCD Cable Assembly                                     | 05K4358     |
| 6        | Right Hinge (included in Ref.No.14 Hinge               |             |
| 7<br>8   | LED Lens (included in Ref.No.15 LCD M Insulation Sheet | ISC. KIT)   |
| 0        | (included in Ref.No.13 LCD Cover Kit)                  |             |
| 9        | LCD Cover                                              |             |
|          | (included in Ref.No.13 LCD Cover Kit)                  |             |
| 10       | Right Latch                                            |             |
|          | (included in Ref.No.15 LCD Misc. Parts                 | Kit)        |
| 11       | Left Latch                                             |             |
|          | (included in Ref.No.15 LCD Misc. Parts                 |             |
| 12       | Left Hinge (included in Ref.No.14 Hinge                | •           |
| 13       | LCD Cover Kit                                          | 05K4781     |
|          | including:                                             |             |
|          | Front Bezel (Ref.No.1)                                 |             |
|          | Insulation Sheet (Ref.No.8)<br>LCD Cover (Ref.No.9)    |             |
|          | Logo (Front, Rear)                                     |             |
|          | Hinge Cap                                              |             |
|          | Screw Cap                                              |             |
| 14       | Hinge Kit                                              | 73H9943     |
| • •      | including:                                             | 7 01 100 10 |
|          | Right Hinge (Ref.No.6)                                 |             |
|          | Left Hinge (Ref.No.14)                                 |             |
|          | Screw Cap                                              |             |
| 15       | LCD Misc. Parts Kit                                    | 73H9949     |
|          | including:                                             |             |
|          | LCD Cable Holder (Ref.No.2 on pag                      | e 108)      |
|          | Contrast Control Knob (Ref.No.2)                       |             |
|          | LED Lens (Ref.No.7)                                    |             |
|          | Right Latch, Spring, Holder (Ref.No.                   |             |
|          | Left Latch, Spring, Holder (Ref.No.1                   | 1)          |
|          | Screw Cap                                              |             |

# Keyboard

| Arabic                 | 02K4351 |
|------------------------|---------|
| Belgian                | 02K4341 |
| Canadian French        | 02K4344 |
| Czech                  | 02K4352 |
| Danish                 | 02K4343 |
| Dutch                  | 02K4337 |
| French                 | 02K4335 |
| German                 | 02K4334 |
| Greek                  | 02K4353 |
| Hebrew                 | 02K4354 |
| Hungarian              | 02K4355 |
| Italian                | 02K4336 |
| Japanese               | 02K4333 |
| Korean                 | 02K4345 |
| Latin American Spanish | 02K4348 |
| Norwegian              | 02K4342 |
| Poland                 | 02K4357 |
| Portuguese             | 02K4356 |
| Russian                | 02K4346 |
| Slovakian              | 02K4358 |
| Slovenian              | 02K4359 |
| Spanish                | 02K4339 |
| Swedish or Finnish     | 02K4338 |
| Swiss                  | 02K4340 |
| Taiwanese              | 02K4347 |
| Thai                   | 02K4349 |
| Turkish                | 02K4350 |
| U.K. English           | 02K4332 |
| U.S. English           | 02K4331 |
|                        |         |

# Option Parts List Miscellaneous Parts

| FRU Name<br>Screw Kit               | FRU Number<br>05K4837 |
|-------------------------------------|-----------------------|
| including:                          |                       |
| Hex stud, D-Sub (6)                 |                       |
| M2 x 1.7, Special (4)               |                       |
| M2 x 2.4, Special (2)               |                       |
| M2 x 6, Bind, nylon-coated (4)      |                       |
| M2 x 18, Bind, nylon-coated (3)     |                       |
| M2.5 x 6, Special (2)               |                       |
| M2.5 x 6, Big (1)                   |                       |
| M2.5 x 6, Bind, Black, nylon-coated | (30)                  |
| M2.5 x 8, Bind, Black, nylon-coated | (7)                   |
| M2.5 x 12, Bind, nylon-coated (3)   |                       |
| M2.5 x 22, Bind, nylon-coated (2)   |                       |
| M2.5 x 25, Bind, nylon-coated (1)   |                       |
| M2.6 x 2.8, Bind (3)                |                       |
| M2.6 x 4, Bind (2)                  |                       |
| M3 x 3, Flathead, nylon-coated (4)  |                       |
| Screw tapping (2)                   |                       |

#### **Options**

#### Notes -

- If you need to replace the AC Adapter, use the one for the country you are in even if the computer is from a different country.
- The warranty for the system unit does not apply to all options.

| FRU Name                               | FRU Number |
|----------------------------------------|------------|
| Headset                                | 85G1529    |
| 4.0 GB Hard Disk Drive Assembly        | 83H7085    |
| AC Adapter (56 W, 3-prong)1            | 11J8956    |
| AC Adapter (56 W, 3-prong)1            | 02K6496    |
| AC Adapter (for Japan, 2-prong)2       | 11J8974    |
| AC Adapter (for Japan, 2-prong)2       | 02K6497    |
| Microphone                             | 66G7871    |
| PS/2 Miniature Mouse                   | 95F5723    |
| ThinkPad 380/385 Port Replicator       | 84G1320    |
| ThinkPad 560 Port Replicator           | 12J1602    |
| ThinkPad Enhanced Port Replicator      | 11J9000    |
| Upper Cover Set                        | 84G1321    |
| SO-DIMM 8 MB 70ns                      | 42H2767    |
| SO-DIMM 16 MB 70ns                     | 42H2768    |
| SO-DIMM 16 MB 60ns                     | 01K1115    |
| SO-DIMM 32 MB 60ns                     | 42H2769    |
| SO-DIMM 64 MB 60ns                     | 42H2817    |
| Interface Cable to System for Keyboard | 84G2531    |
| Interface Cable to Keyboard for Keypad | 84G2532    |
| Mini-DIN to Mini-DIN Cable             | 84G6474    |

The 3-prong adapters are interchangeable; you can order either one.

<sup>2</sup> The 2-prong adapters are interchangeable; you can order either one.

#### Numeric Keypad

| Belgian            | 95F5741 |
|--------------------|---------|
| Canadian French    | 95F5466 |
| Danish             | 95F5467 |
| Dutch              | 95F5467 |
| French             | 95F6313 |
| German             | 95F6314 |
| Greek              | 95F5467 |
| Hebrew             | 95F5741 |
| Icelandic          | 95F5467 |
| Italian            | 95F6316 |
| Japanese           | 79F6401 |
| Norwegian          | 95F5467 |
| Spanish            | 95F6315 |
| Swedish or Finnish | 95F5468 |
| Swiss French       | 95F5711 |
| Swiss German       | 95F5715 |
| Turkish            | 95F5467 |
| U.K. English       | 95F5741 |
| U.S. English       | 95F5741 |
|                    |         |

#### Black Keypad

| French       | 84G6286 |
|--------------|---------|
| German       | 84G6280 |
| Italian      | 84G6292 |
| Norwegian    | 84G6310 |
| Swedish      | 84G6304 |
| U.K. English | 84G6298 |
| U.S. English | 84G2530 |

#### Black Keyboard

| French       | 84G6285 |
|--------------|---------|
| German       | 84G6279 |
| Italian      | 84G6291 |
| Norwegian    | 84G6309 |
| Swedish      | 84G6303 |
| U.K. English | 84G6297 |
| U.S. English | 84G2529 |

#### Accessories

| 4G0444 |
|--------|
| 4      |

#### Tools

| Tri-Connector Wrap Plug | 72X8546 |
|-------------------------|---------|
| PC Test Card            | 35G4703 |
| Audio Wrap Cable        | 66G5180 |
| USB Parallel Test Cable | 05K2580 |
| Screwdriver Kit         | 95F3598 |
| Torque Screwdriver      | 05K4695 |
| 5-mm Socket Wrench      | 05K4694 |
| Screwdriver             | 05K4693 |
|                         |         |

ThinkPad Hardware Maintenance

Diskette Version 1.40

(See "Maintenance Diskette Download" on page 57.)

#### **Power Cords**

IBM power cords for a specific country are usually available only in that country:

### For 2-pin power cords:

| IBM<br>Power<br>Cord<br>Part<br>Number | Used in These Countries                                                                                                    |
|----------------------------------------|----------------------------------------------------------------------------------------------------|
| 13H5264                                | Bahamas, Barbados, Bermuda, Bolivia, Canada, Cayman Islands, Colombia, Costa Rica, Dominican Republic, Ecuador, El Salvador, Guatemala, Guyana, Haiti, Honduras, Jamaica, Korea (South), Mexico, Netherlands Antilles, Nicaragua, Panama, Peru, Philippines, Saudi Arabia, Suriname, Taiwan, Thailand, Trinidad (West Indies), United States of America, Venezuela |
| 13H5267                                | Abu Dhabi, Albania, Antigua, Bahrain, Brunei,<br>Dubai, Fiji, India, Ireland, Kenya, Kuwait, Macao,<br>Malaysia, Nigeria, Oman, People's Republic of<br>China (including Hong Kong), Qatar, Singapore,<br>United Kingdom                                                                                                    |
| 13H5270                                | Austria, Belgium, Bulgaria, Chile, Czech<br>Republic, Denmark, Egypt, Finland, France,<br>Germany, Greece, Hungary, Iceland, Indonesia,<br>Israel, Italy, Netherlands, Norway, Poland,<br>Portugal, Romania, Slovakia, Spain, Sweden,<br>Switzerland, Turkey, former Yugoslavia                                                                                    |
| 13H5273                                | Japan                                                                                                    |
| 13H5276                                | Argentina, Australia, New Guinea, New Zealand,<br>Papua New Guinea, Paraguay, Uruguay                                                                                                    |
| 13H5279                                | Bangladesh, Pakistan, South Africa, Sri Lanka                                                                                                    |

# For 3-pin slim power cords:

| IBM<br>Power<br>Cord<br>P/N | Used in These Countries                                                                                                    |
|-----------------------------|----------------------------------------------------------------------------------------------------|
| 76H3514                     | Argentina, Australia, New Zealand, Papua New Guinea, Paraguay, Uruguay                                                                                                    |
| 76H3516                     | Bahamas, Barbados, Bermuda, Bolivia, Canada, Cayman Islands, Colombia, Costa Rica, Dominican Republic, Ecuador, El Salvador, Guatemala, Guyana, Haiti, Honduras, Jamaica, Mexico, Netherlands Antilles, Nicaragua, Panama, Peru, Philippines, Saudi Arabia, Suriname, Taiwan, Trinidad (West Indies), United States of America, Venezuela, Thailand |
| 76H3518                     | Austria, Belgium, Bulgaria, Czech Republic,<br>Egypt, Finland, France, Germany, Greece,<br>Hungary, Iceland, Indonesia, Netherlands,<br>Norway, Poland, Portugal, Romania, Slovakia,<br>Spain, Sweden, Turkey, former Yugoslavia                                                                                                    |
| 76H3520                     | Denmark                                                                                                    |
| 76H3522                     | Bangladesh, Pakistan, South Africa, Sri Lanka                                                                                                    |
| 76H3524                     | Abu Dhabi, Albania, Antigua, Bahrain, Brunei,<br>Dubai, Fiji, India, Ireland, Kenya, Kuwait, Macao,<br>Malaysia, Nigeria, Oman, People's Republic of<br>China (including Hong Kong), Qatar, Singapore,<br>United Kingdom                                                                                                    |
| 76H3526                     | Japan                                                                                                    |
| 76H3528                     | Liechtenstein, Switzerland                                                                                                    |
| 76H3530                     | Chile, Ethiopia, Italy, Libya                                                                                                    |
| 76H3532                     | Israel                                                                                                    |
| 76H3535                     | Korea                                                                                                    |

#### **Notices**

References in this publication to IBM products, programs, or services do not imply that IBM intends to make these available in all countries in which IBM operates. Any reference to an IBM product, program, or service is not intended to state or imply that only that IBM product, program, or service may be used. Any functionally equivalent product, program, or service that does not infringe any of the intellectual property rights of IBM may be used instead of the IBM product, program, or service. The evaluation and verification of operation in conjunction with other products, except those expressly designated by IBM, are the responsibility of the user.

IBM may have patents or pending patent applications covering subject matter in this document. The furnishing of this document does not give you any license to these patents. You can send license inquiries, in writing, to the IBM Director of Licensing, IBM Corporation, 500 Columbus Avenue. Thornwood. NY 10594, U.S.A.

#### **Trademarks**

The following terms are trademarks of the IBM Corporation in the United States or other countries or both:

IRM

**ThinkPad** 

**TrackPoint** 

TrackPoint III

Microsoft, Windows, and the Windows 95 flag logo are trademarks or registered trademarks of Microsoft Corporation.

Pentium®, MMX™, ProShare®, LANDesk®, and ActionMedia® are trademarks or registered trademarks of Intel Corporation in the U.S. and other countries.

Other company, product, and service names used in this publication may be trademarks or service marks of others.

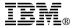

Part Number: 10L9623

Printed in U.S.A.

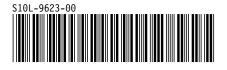

Free Manuals Download Website

http://myh66.com

http://usermanuals.us

http://www.somanuals.com

http://www.4manuals.cc

http://www.manual-lib.com

http://www.404manual.com

http://www.luxmanual.com

http://aubethermostatmanual.com

Golf course search by state

http://golfingnear.com

Email search by domain

http://emailbydomain.com

Auto manuals search

http://auto.somanuals.com

TV manuals search

http://tv.somanuals.com